## Old Company Name in Catalogs and Other Documents

On April 1<sup>st</sup>, 2010, NEC Electronics Corporation merged with Renesas Technology Corporation, and Renesas Electronics Corporation took over all the business of both companies. Therefore, although the old company name remains in this document, it is a valid Renesas Electronics document. We appreciate your understanding.

Renesas Electronics website: http://www.renesas.com

April 1<sup>st</sup>, 2010 Renesas Electronics Corporation

Issued by: Renesas Electronics Corporation (http://www.renesas.com)

Send any inquiries to http://www.renesas.com/inquiry.

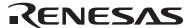

#### Notice

- 1. All information included in this document is current as of the date this document is issued. Such information, however, is subject to change without any prior notice. Before purchasing or using any Renesas Electronics products listed herein, please confirm the latest product information with a Renesas Electronics sales office. Also, please pay regular and careful attention to additional and different information to be disclosed by Renesas Electronics such as that disclosed through our website.
- Renesas Electronics does not assume any liability for infringement of patents, copyrights, or other intellectual property rights
  of third parties by or arising from the use of Renesas Electronics products or technical information described in this document.
  No license, express, implied or otherwise, is granted hereby under any patents, copyrights or other intellectual property rights
  of Renesas Electronics or others.
- 3. You should not alter, modify, copy, or otherwise misappropriate any Renesas Electronics product, whether in whole or in part.
- 4. Descriptions of circuits, software and other related information in this document are provided only to illustrate the operation of semiconductor products and application examples. You are fully responsible for the incorporation of these circuits, software, and information in the design of your equipment. Renesas Electronics assumes no responsibility for any losses incurred by you or third parties arising from the use of these circuits, software, or information.
- 5. When exporting the products or technology described in this document, you should comply with the applicable export control laws and regulations and follow the procedures required by such laws and regulations. You should not use Renesas Electronics products or the technology described in this document for any purpose relating to military applications or use by the military, including but not limited to the development of weapons of mass destruction. Renesas Electronics products and technology may not be used for or incorporated into any products or systems whose manufacture, use, or sale is prohibited under any applicable domestic or foreign laws or regulations.
- 6. Renesas Electronics has used reasonable care in preparing the information included in this document, but Renesas Electronics does not warrant that such information is error free. Renesas Electronics assumes no liability whatsoever for any damages incurred by you resulting from errors in or omissions from the information included herein.
- 7. Renesas Electronics products are classified according to the following three quality grades: "Standard", "High Quality", and "Specific". The recommended applications for each Renesas Electronics product depends on the product's quality grade, as indicated below. You must check the quality grade of each Renesas Electronics product before using it in a particular application. You may not use any Renesas Electronics product for any application categorized as "Specific" without the prior written consent of Renesas Electronics. Further, you may not use any Renesas Electronics product for any application for which it is not intended without the prior written consent of Renesas Electronics. Renesas Electronics shall not be in any way liable for any damages or losses incurred by you or third parties arising from the use of any Renesas Electronics product for an application categorized as "Specific" or for which the product is not intended where you have failed to obtain the prior written consent of Renesas Electronics. The quality grade of each Renesas Electronics product is "Standard" unless otherwise expressly specified in a Renesas Electronics data sheets or data books, etc.
  - "Standard": Computers; office equipment; communications equipment; test and measurement equipment; audio and visual equipment; home electronic appliances; machine tools; personal electronic equipment; and industrial robots.
  - "High Quality": Transportation equipment (automobiles, trains, ships, etc.); traffic control systems; anti-disaster systems; anti-crime systems; safety equipment; and medical equipment not specifically designed for life support.
  - "Specific": Aircraft; aerospace equipment; submersible repeaters; nuclear reactor control systems; medical equipment or systems for life support (e.g. artificial life support devices or systems), surgical implantations, or healthcare intervention (e.g. excision, etc.), and any other applications or purposes that pose a direct threat to human life.
- 8. You should use the Renesas Electronics products described in this document within the range specified by Renesas Electronics, especially with respect to the maximum rating, operating supply voltage range, movement power voltage range, heat radiation characteristics, installation and other product characteristics. Renesas Electronics shall have no liability for malfunctions or damages arising out of the use of Renesas Electronics products beyond such specified ranges.
- 9. Although Renesas Electronics endeavors to improve the quality and reliability of its products, semiconductor products have specific characteristics such as the occurrence of failure at a certain rate and malfunctions under certain use conditions. Further, Renesas Electronics products are not subject to radiation resistance design. Please be sure to implement safety measures to guard them against the possibility of physical injury, and injury or damage caused by fire in the event of the failure of a Renesas Electronics product, such as safety design for hardware and software including but not limited to redundancy, fire control and malfunction prevention, appropriate treatment for aging degradation or any other appropriate measures. Because the evaluation of microcomputer software alone is very difficult, please evaluate the safety of the final products or system manufactured by you.
- 10. Please contact a Renesas Electronics sales office for details as to environmental matters such as the environmental compatibility of each Renesas Electronics product. Please use Renesas Electronics products in compliance with all applicable laws and regulations that regulate the inclusion or use of controlled substances, including without limitation, the EU RoHS Directive. Renesas Electronics assumes no liability for damages or losses occurring as a result of your noncompliance with applicable laws and regulations.
- 11. This document may not be reproduced or duplicated, in any form, in whole or in part, without prior written consent of Renesas Electronics
- 12. Please contact a Renesas Electronics sales office if you have any questions regarding the information contained in this document or Renesas Electronics products, or if you have any other inquiries.
- (Note 1) "Renesas Electronics" as used in this document means Renesas Electronics Corporation and also includes its majority-owned subsidiaries.
- (Note 2) "Renesas Electronics product(s)" means any product developed or manufactured by or for Renesas Electronics.

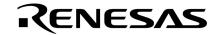

## **User's Manual**

# IE-703107-MC-EM1

**In-Circuit Emulator Option Board** 

Target Devices V850E/MA1 V850E/MA2

Document No. U14481EJ3V0UM00 (3rd edition)
Date Published August 2004 NS CP(K)

### [MEMO]

Windows is either a registered trademark or a trademark of Microsoft Corporation in the United States and/or other countries.

PC/AT is a trademark of International Business Machines Corporation.

- The information in this document is current as of August, 2004. The information is subject to change without notice. For actual design-in, refer to the latest publications of NEC Electronics data sheets or data books, etc., for the most up-to-date specifications of NEC Electronics products. Not all products and/or types are available in every country. Please check with an NEC Electronics sales representative for availability and additional information.
- No part of this document may be copied or reproduced in any form or by any means without the prior
  written consent of NEC Electronics. NEC Electronics assumes no responsibility for any errors that may
  appear in this document.
- NEC Electronics does not assume any liability for infringement of patents, copyrights or other intellectual property rights of third parties by or arising from the use of NEC Electronics products listed in this document or any other liability arising from the use of such products. No license, express, implied or otherwise, is granted under any patents, copyrights or other intellectual property rights of NEC Electronics or others.
- Descriptions of circuits, software and other related information in this document are provided for illustrative purposes in semiconductor product operation and application examples. The incorporation of these circuits, software and information in the design of a customer's equipment shall be done under the full responsibility of the customer. NEC Electronics assumes no responsibility for any losses incurred by customers or third parties arising from the use of these circuits, software and information.
- While NEC Electronics endeavors to enhance the quality, reliability and safety of NEC Electronics products, customers agree and acknowledge that the possibility of defects thereof cannot be eliminated entirely. To minimize risks of damage to property or injury (including death) to persons arising from defects in NEC Electronics products, customers must incorporate sufficient safety measures in their design, such as redundancy, fire-containment and anti-failure features.
- NEC Electronics products are classified into the following three quality grades: "Standard", "Special" and "Specific".
  - The "Specific" quality grade applies only to NEC Electronics products developed based on a customer-designated "quality assurance program" for a specific application. The recommended applications of an NEC Electronics product depend on its quality grade, as indicated below. Customers must check the quality grade of each NEC Electronics product before using it in a particular application.
  - "Standard": Computers, office equipment, communications equipment, test and measurement equipment, audio and visual equipment, home electronic appliances, machine tools, personal electronic equipment and industrial robots.
  - "Special": Transportation equipment (automobiles, trains, ships, etc.), traffic control systems, anti-disaster systems, anti-crime systems, safety equipment and medical equipment (not specifically designed for life support).
  - "Specific": Aircraft, aerospace equipment, submersible repeaters, nuclear reactor control systems, life support systems and medical equipment for life support, etc.

The quality grade of NEC Electronics products is "Standard" unless otherwise expressly specified in NEC Electronics data sheets or data books, etc. If customers wish to use NEC Electronics products in applications not intended by NEC Electronics, they must contact an NEC Electronics sales representative in advance to determine NEC Electronics' willingness to support a given application.

(Note)

- (1) "NEC Electronics" as used in this statement means NEC Electronics Corporation and also includes its majority-owned subsidiaries.
- (2) "NEC Electronics products" means any product developed or manufactured by or for NEC Electronics (as defined above).

M8E 02.11-1

### **Regional Information**

Some information contained in this document may vary from country to country. Before using any NEC Electronics product in your application, please contact the NEC Electronics office in your country to obtain a list of authorized representatives and distributors. They will verify:

- · Device availability
- · Ordering information
- Product release schedule
- · Availability of related technical literature
- Development environment specifications (for example, specifications for third-party tools and components, host computers, power plugs, AC supply voltages, and so forth)
- Network requirements

In addition, trademarks, registered trademarks, export restrictions, and other legal issues may also vary from country to country.

#### [GLOBAL SUPPORT]

http://www.necel.com/en/support/support.html

#### NEC Electronics America, Inc. (U.S.) NEC Electronics (Europe) GmbH NEC Electronics Hong Kong Ltd.

Santa Clara, California Tel: 408-588-6000 800-366-9782

Duesseldorf, Germany Tel: 0211-65030

### • Sucursal en España

Madrid, Spain Tel: 091-504 27 87

#### • Succursale Française

Vélizy-Villacoublay, France Tel: 01-30-675800

#### • Filiale Italiana

Milano, Italy Tel: 02-66 75 41

#### • Branch The Netherlands

Eindhoven. The Netherlands Tel: 040-2445845

#### Tvskland Filial

Taeby, Sweden Tel: 08-63 80 820

#### • United Kingdom Branch

Milton Keynes, UK Tel: 01908-691-133

Hong Kong Tel: 2886-9318

#### **NEC Electronics Hong Kong Ltd.**

Seoul Branch Seoul. Korea Tel: 02-558-3737

#### **NEC Electronics Shanghai Ltd.**

Shanghai, P.R. China Tel: 021-5888-5400

#### **NEC Electronics Taiwan Ltd.**

Taipei, Taiwan Tel: 02-2719-2377

#### NEC Electronics Singapore Pte. Ltd.

Novena Square, Singapore

Tel: 6253-8311

J04.1

#### **General Precautions on Handling This Product**

#### 1. Cases in which NEC Electronics warranty does not apply

- When the product is disassembled, reconstructed, or modified by the user
- When the product receives a heavy shock such as being dropped or falling down
- When the product is used with excessive voltage or is stored outside the guaranteed temperature range or guaranteed humidity range
- When power is applied while the AC adapter, interface cable, or target system is not connected securely
- When the AC adapter cable, PC interface cable, or extension probe is excessively twisted or stretched
- When an AC adapter other than the one supplied with the product is used
- When water is spilled on the product
- When the product and target system are connected in a system in which the voltage potential between the GND of the product and the target system GND differ
- When the connector or cable is connected or disconnected while the power is being applied to the product
- When an excessive load is applied to the connector or socket

#### 2. Cautions on safe use

- The product heats up (to approx. 50 to 60°C) when it operates for a long time. Take care not to receive injuries such as burns from a rise in the temperature.
- Be very careful to avoid electric shocks. There is a danger of electrical shock if the product is used as described above in 1. Cases in which NEC Electronics warranty does not apply.

#### INTRODUCTION

Target Readers This manual is intended for users who design and develop application systems

using the V850E/MA1 and V850E/MA2.

**Purpose** The purpose of this manual is to describe the proper operation of the IE-703107-MC-

EM1, and its basic specifications.

**Organization** This manual is broadly divided into the following parts.

Overview

- · Names and functions of components
- Factory settings
- Cautions
- Differences between target devices and target interface circuits

#### **How to Read This Manual**

It is assumed that the reader of this manual has general knowledge of electrical engineering, logic circuits, and microcontrollers.

The IE-703107-MC-EM1 is used connected to the IE-V850E-MC-A in-circuit emulator. This manual explains the basic setup procedure and switch settings of the IE-703107-MC-EM1. For the names and functions, and the connection of parts, refer to the **IE-V850E-MC**, **IE-V850E-MC-A User's Manual (U14487E)**, which is a separate volume.

To understand the basic specifications and operation methods broadly

 $\rightarrow$  Read this manual in the order listed in **CONTENTS**.

To know the operation methods and command functions of the IE-V850E-MC-A and IE-703107-MC-EM1

 $\rightarrow$  Read the user's manual of the debugger (separate volume) that is used.

The mark ★ shows major revised points.

Conventions Note: Footnote for item marked with Note in the text

Caution: Information requiring particular attention

**Remark**: Supplementary information Numeral representations: Binary ··· ×××× or ××××B

 $\mathsf{Decimal} \, \cdots \, \times\!\!\times\!\!\times\!\!\times$ 

Hexadecimal  $\cdots \times \times \times H$ 

Prefixes representing the power of 2 (address space, memory capacity):

K (kilo):  $2^{10} = 1024$ M (mega):  $2^{20} = 1024^2$ 

#### **Terminology** The meanings of terms used in this manual are listed below.

| Target device | This is the device to be emulated.                                                  |
|---------------|-------------------------------------------------------------------------------------|
| Target system | The system (user-built system) to be debugged. This includes the target program and |
|               | hardware configured by the user.                                                    |

#### **Related Documents**

When using this manual, refer to the following manuals.

The related documents indicated in this publication may include preliminary versions.

However, preliminary versions are not marked as such.

#### O Documents related to development tools (user's manuals)

| Product Name                                                                                       | Document Number   |         |
|----------------------------------------------------------------------------------------------------|-------------------|---------|
| IE-V850E-MC, IE-V850E-MC-A (In-Circuit Emulator)                                                   | U14487E           |         |
| IE-703107-MC-EM1 (In-Circuit Emulator Option Board)                                                | This manual       |         |
| V850E/MA1 Hardware                                                                                 |                   | U14359E |
| V850E/MA2 Hardware                                                                                 |                   | U14980E |
| V850 Series Development Tools (Supporting 32-Bit OS) Windows <sup>™</sup> Based (Application Note) | Tutorial Guide    | U16544E |
| CA850 Ver. 2.70 C Compiler Package                                                                 | Operation         | U16932E |
|                                                                                                    | C Language        | U16930E |
|                                                                                                    | Assembly Language | U16931E |
|                                                                                                    | Link Directives   | U16933E |
| PM plus Ver.5.20                                                                                   |                   | U16934E |
| ID850 (Ver.2.50 or later) (Integrated Debugger)                                                    | Operation         | U16217E |
| SM850 (Ver.2.50 or later) (System Simulator)                                                       | Operation         | U16218E |
| RX850 (Real-Time OS)                                                                               | Basics            | U13430E |
|                                                                                                    | Installation      | U13410E |
| RX850 Pro (Real-Time OS)                                                                           | Basics            | U13773E |
|                                                                                                    | Installation      | U13774E |
| RD850 (Ver. 3.01) (Task Debugger)                                                                  | U13737E           |         |
| RD850 Pro (Ver. 3.01) (Task Debugger)                                                              | U13916E           |         |
| AZ850 (System Performance Analyzer)                                                                | U14410E           |         |
| PG-FP4 (Flash Memory Programmer)                                                                   |                   | U15260E |

#### **CONTENTS**

| CHAPT      | rer 1 overview                                                                          | 10 |
|------------|-----------------------------------------------------------------------------------------|----|
| 1.1        | Hardware Configuration                                                                  | 11 |
| 1.2        | Hardware Specifications (When Connected to IE-V850E-MC-A)                               |    |
| 1.3        | System Specifications of IE-703107-MC-EM1 (When Connected to IE-V850E-MC-A)             |    |
| 1.4        | System Configuration                                                                    |    |
| 1.5        | Contents in Carton                                                                      | 17 |
| 1.6        | Connection Between IE-V850E-MC-A and IE-703107-MC-EM1                                   | 18 |
| СНАРТ      | TER 2 NAMES AND FUNCTIONS OF COMPONENTS                                                 | 20 |
| 2.1        | Names and Functions of IE-703107-MC-EM1 Components                                      | 21 |
| 2.2        | Clock Settings                                                                          |    |
|            | 2.2.1 Outline of clock settings                                                         | 23 |
|            | 2.2.2 Clock setting methods                                                             | 24 |
| 2.3        | Operation Mode Settings                                                                 | 28 |
| 2.4        | Power Supply Settings                                                                   | 29 |
|            | 2.4.1 JP2 setting when emulator operates as stand-alone unit                            | 29 |
| 2.5        | Emulation Memory                                                                        | 30 |
|            | 2.5.1 Wait setting for emulation memory                                                 | 30 |
|            | 2.5.2 Cautions related to emulation memory                                              | 31 |
| СНАРТ      | TER 3 FACTORY SETTINGS                                                                  | 32 |
|            |                                                                                         | 02 |
| СНАРТ      | TER 4 CAUTIONS                                                                          | 33 |
| 4.1        | Cautions on Terminating Pins                                                            | 33 |
| 4.2        | Notes on Internal RAM                                                                   | 34 |
| СНАРТ      | TER 5 DIFFERENCES BETWEEN TARGET DEVICES AND TARGET INTERFACE                           |    |
|            | CIRCUITS                                                                                | 35 |
|            |                                                                                         |    |
| APPEN      | NDIX A DIMENSIONS                                                                       | 48 |
| <b>A.1</b> | Corresponding Package Dimensions                                                        | 48 |
| A.2        | Conditions for Connecting of In-Circuit Emulator Option Board and Conversion  Connector | 66 |
|            |                                                                                         |    |
| APPEN      | NDIX B EXAMPLE OF USE OF CONNECTOR FOR TARGET CONNECTION                                | 69 |
| APPEN      | NDIX C CONNECTORS FOR TARGET CONNECTION                                                 | 70 |
| C.1        | Usage (LQFP Package)                                                                    | 70 |
| C.2        | Cautions on Handling Connectors (LQFP Package)                                          |    |
| C.3        | Notes on Board Design (FBGA Package)                                                    |    |
| C.4        | Soldering CSSOCKET (Main Enclosure Connector) to Target Board (FBGA Package)            |    |
| C.5        | Using LSPACK to Mount IC (FBGA Package)                                                 |    |
| C.6        | Connecting In-Circuit Emulator (FBGA Package)                                           | 77 |

| C.7 Note   | s on Handling LSPACK/CSSOCKET (FBGA Package) | 78         |
|------------|----------------------------------------------|------------|
| APPENDIX D | INSERTING PLASTIC SPACER                     | 79         |
| APPENDIX E | REVISION HISTORY                             | <b>B</b> 0 |

#### **CHAPTER 1 OVERVIEW**

The IE-703107-MC-EM1 is an option board for the in-circuit emulator IE-V850E-MC-A. By connecting the IE-703107-MC-EM1 to IE-V850E-MC-A, hardware and software can be debugged efficiently in system development using the V850E/MA1 and V850E/MA2.

In this manual, the basic setup sequences and switch settings of the IE-703107-MC-EM1 when connecting it to the IE-V850E-MC-A are described. For the names and functions of the parts of the IE-V850E-MC-A, and for the connection of elements, refer to the IE-V850E-MC, IE-V850E-MC-A User's Manual (U14487E) which is a separate volume.

#### 1.1 Hardware Configuration

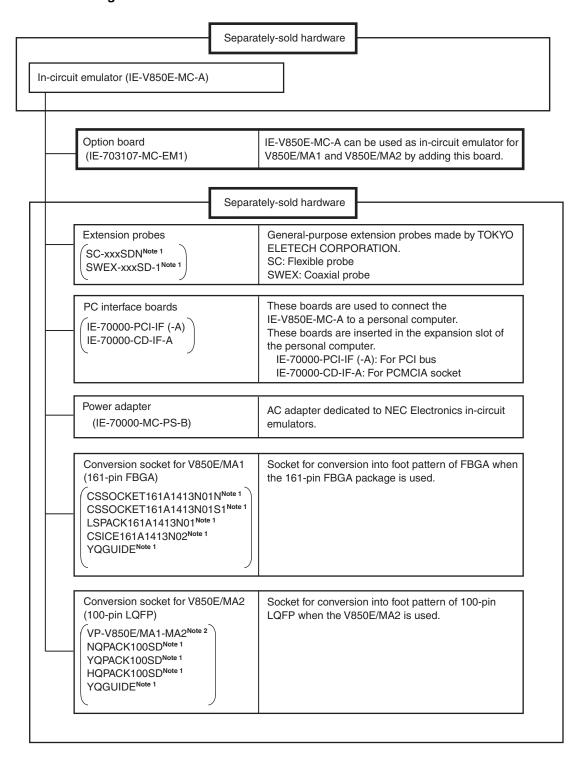

Notes 1. For further information, contact Daimaru Kogyo Co., Ltd.

Tokyo Electronics Department (TEL +81-3-3820-7112)

Osaka Electronics Department (TEL +81-6-6244-6672)

2. For further information, contact Naito Densei Machida Mfg. Co., Ltd. (TEL +81-45-475-4191)

### 1.2 Hardware Specifications (When Connected to IE-V850E-MC-A)

**Table 1-1. Hardware Specifications** 

| Parameter                        |        | Value                                                                                                    |  |  |
|----------------------------------|--------|----------------------------------------------------------------------------------------------------|--|--|
| Target device                    |        | V850E/MA1 μPD703103AGJ-UEN μPD703105AGJ-xxx-UEN μPD703106AGJ-xxx-UEN μPD703107AGJ-xxx-UEN μPD703107AGJ-UEN μPD703106AF1-xxx-EN4 μPD703107AF1-xxx-EN4 μPD703106AGJ(A)-xxx-UEN μPD703107AGJ(A)-xxx-UEN μPD703107AGJ(A)-xxx-UEN |  |  |
| Target board interface voltage   |        | V850E/MA2 $\mu$ PD703108GC-8EU<br>VDD = AVDD = CVDD = AVREF = 3.3 ±0.3 V<br>VSS = AVSS = CVSS = 0 V                                                                                                    |  |  |
| Maximum operation frequency      |        | 50 MHz (40 MHz when the in-circuit emulator is used for the V850E/MA2)                                                                                                    |  |  |
| External dimensions              | Height | 15 mm                                                                                                    |  |  |
| (refer to APPENDIX A DIMENSIONS) | Length | 206 mm                                                                                                    |  |  |
|                                  | Width  | 96 mm                                                                                                    |  |  |
| Power consumption                |        | 9.1 W (Max.)                                                                                                    |  |  |
| Weight                           |        | 190 g                                                                                                    |  |  |

Remark "xxx" indicates ROM code suffix.

- O Extremely lightweight and compact
- O Higher equivalence with target device can be achieved by omitting buffer between signal cables.
- O External data of 8 bits can be traced by connecting an external logic probe (included).
- O The following pins can be masked.

  RESET, NMI, WAIT, HLDRQ, STOP

### 1.3 System Specifications of IE-703107-MC-EM1 (When Connected to IE-V850E-MC-A)

Table 1-2. System Specifications of IE-703107-MC-EM1 (When Connected to IE-V850E-MC-A)

| Pa                                | arameter                         | Specification                                                                                                    |  |  |
|-----------------------------------|----------------------------------|----------------------------------------------------------------------------------------------------|--|--|
| Emulation memory                  | Internal ROM                     | 1 MB (Max.)                                                                                                    |  |  |
| capacity                          | External memory                  | 4 MB (Max.)                                                                                                    |  |  |
| Execution/pass detection coverage | Internal ROM                     | 1 MB (Max.)                                                                                                    |  |  |
| Program execution function        | Real-time execution function     | Go, execution from cursor position, automatic go, execution up to cursor position, restart, return out                                                                                       |  |  |
|                                   | Non-real-time execution function | Step-in, next over, slow-motion                                                                                                    |  |  |
| Break function                    |                                  | Event detection break, software break, forced break, break via come function, break on condition met during step execution, failsafe break                                                   |  |  |
| Trace function                    | Trace condition                  | All trace, section trace, qualify trace                                                                                                    |  |  |
|                                   | Memory capacity                  | 168 bits × 32 K frames                                                                                                    |  |  |
| Other functions                   |                                  | Mapping function, event function, snapshot function, stub function, register manipulation function, memory manipulation function, time measurement function, real-time RAM sampling function |  |  |

Caution Some of the functions may not be supported depending on the debugger used.

#### 1.4 System Configuration

The system configuration when connecting the IE-703107-MC-EM1 to the IE-V850E-MC-A, which is then connected to a personal computer (PC-9800 series, PC/AT<sup>™</sup> or compatible) is shown below.

- V850E/MA1 (144-pin LQFP): Refer to Figure 1-1.
- V850E/MA1 (161-pin FBGA): Refer to Figure 1-2.
- V850E/MA2 (100-pin LQFP): Refer to Figure 1-3.

Figure 1-1. System Configuration (V850E/MA1, 144-Pin LQFP)

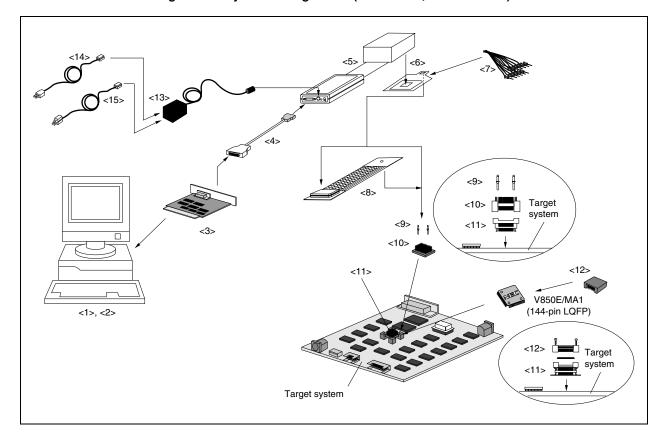

- Remarks 1. <1> Personal computer (PC-9800 series, PC/AT or compatible)
  - <2> Debugger (sold separately), device file
  - <3> PC interface board (IE-70000-PCI-IF(-A), IE-70000-CD-IF-A: sold separately)
  - <4> PC interface cable (included with IE-V850E-MC-A)
  - <5> In-circuit emulator (IE-V850E-MC-A: sold separately)
  - <6> In-circuit emulator option board (IE-703107-MC-EM1: this product)
  - <7> External logic probe (included with IE-703107-MC-EM1)
  - <8> Extension probe (SC-144SDN, SWEX-144SD-1: sold separately)
  - <9> Guide screws (YQGUIDE: included)
  - <10> IE connector for 144-pin LQFP (YQPACK144SD: included)
  - <11> Target connection socket for 144-pin LQFP (NQPACK144SD: included)
  - <12> Cover for mounting device in 144-pin LQFP (HQPACK144SD: included)
  - <13> Power adapter (IE-70000-MC-PS-B: sold separately)
  - <14> AC100 V power cable (sold separately: included with IE-70000-MC-PS-B)
  - <15> AC220 V power cable (sold separately: included with IE-70000-MC-PS-B)
  - 2. The encircled portions show enlarged figures of the connectors for target connection.

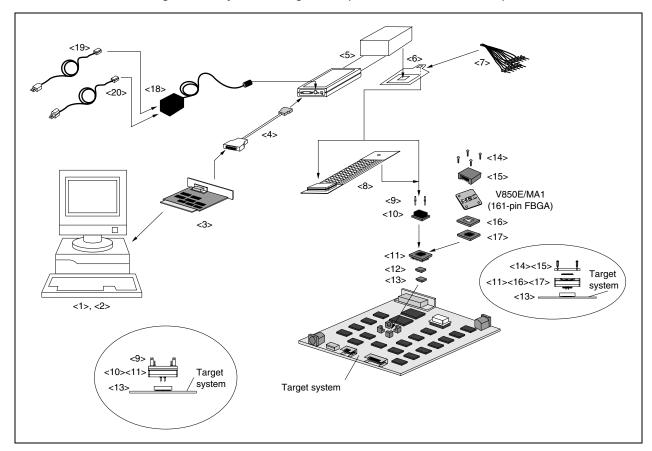

Figure 1-2. System Configuration (V850E/MA1, 161-Pin FBGA)

- **Remarks 1.** <1> Personal computer (PC-9800 series, PC/AT or compatible)
  - <2> Debugger (sold separately), device file
  - <3> PC interface board (IE-70000-PCI-IF(-A), IE-70000-CD-IF-A: sold separately)
  - <4> PC interface cable (included with IE-V850E-MC-A)
  - <5> In-circuit emulator (IE-V850E-MC-A: sold separately)
  - <6> In-circuit emulator option board (IE-703107-MC-EM1: this product)
  - <7> External logic probe (included with IE-703107-MC-EM1)
  - <8> Extension probe (SC-144SDN, SWEX-144SD-1: sold separately)
  - <9> Guide screws (YQGUIDE: included)
  - <10> IE connector for 161-pin FBGA (CSICE161A1413N02: sold separately)
  - <11> Pogo pin connector for 161-pin FBGA (LSPACK161A1413N01: sold separately)
  - <12> Stacking socket for 161-pin FBGA (option) (CSSOCKET161A1413N01S1: sold separately)
  - <13> Target connection socket for 161-pin FBGA (CSSOCKET161A1413N01N: sold separately) This is a type of target connection socket without guide pins.

The type of target connection socket with guide pins is the CSSOCKET161A1413N01.

- <14> Screw for mounting device (included with LSPACK161A1413N01)
- <15> Cover for mounting device (included with LSAPCK161A1413N01)
- <16> Spacer for mounting device (included with LSPACK161A1413N01)
- <17> Guide plate for mounting device (included with LSPACK161A1413N01)
- <18> Power adapter (IE-70000-MC-PS-B: sold separately)
- <19> AC100 V power cable (sold separately: included with IE-70000-MC-PS-B)
- <20> AC220 V power cable (sold separately: included with IE-70000-MC-PS-B)
- 2. The encircled portions show enlarged figures of the connectors for target connection.

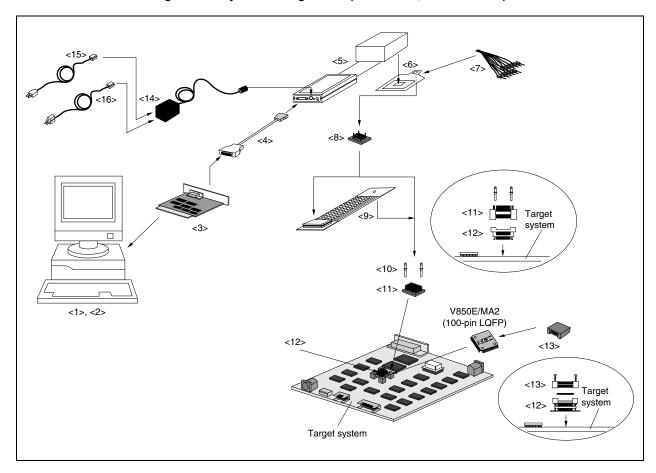

Figure 1-3. System Configuration (V850E/MA2, 100-Pin LQFP)

- **Remarks 1.** <1> Personal computer (PC-9800 series, PC/AT or compatible)
  - <2> Debugger (sold separately), device file
  - <3> PC interface board (IE-70000-PCI-IF(-A), IE-70000-CD-IF-A: sold separately)
  - <4> PC interface cable (included with IE-V850E-MC-A)
  - <5> In-circuit emulator (IE-V850E-MC-A: sold separately)
  - <6> In-circuit emulator option board (IE-703107-MC-EM1: this product)
  - <7> External logic probe (included with IE-703107-MC-EM1)
  - <8> 144-pin to 100-pin conversion adapter (VP-V850E/MA1-MA2: sold separately)
  - <9> Extension probe (SC-100SDN, SWEX-100SD-1: sold separately)
  - <10> Guide screws (YQGUIDE: included)
  - <11> IE connector for 100-pin LQFP (YQPACK100SD: included with VP-V850E/MA1-MA2)
  - <12> Target connection socket for 100-pin LQFP (NQPACK100SD: included with VP-V850E/MA1-MA2)
  - <13> Cover for mounting device in 100-pin LQFP (HQPACK100SD: included with VP-V850E/MA1-MA2)
  - <14> Power adapter (IE-70000-MC-PS-B: sold separately)
  - <15> AC100 V power cable (sold separately: included with IE-70000-MC-PS-B)
  - <16> AC220 V power cable (sold separately: included with IE-70000-MC-PS-B)
  - 2. The encircled portions show enlarged figures of the connectors for target connection.

#### 1.5 Contents in Carton

The carton of the IE-703107-MC-EM1 contains the main unit, a guarantee card, a packing list, and an accessory bag. Make sure that the accessory bag contains this manual and connector accessories. In the case of missing or damaged items, contact an NEC Electronics sales representative or distributor.

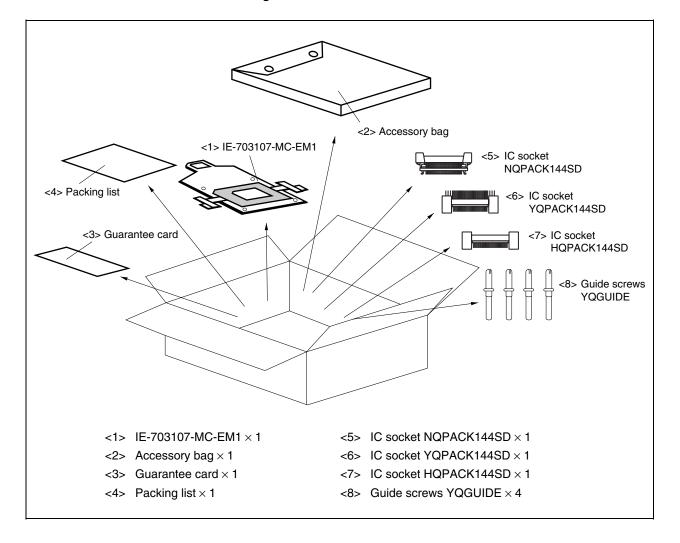

Figure 1-4. Contents in Carton

Check that the accessory bag contains this manual, a packing list, an external logic probe, and a restriction document.

#### 1.6 Connection Between IE-V850E-MC-A and IE-703107-MC-EM1

The procedure for connecting the IE-V850E-MC-A and IE-703107-MC-EM1 is described below.

#### Caution Connect carefully so as not to break or bend connector pins.

- <1> Remove the POD cover (lower) of the IE-V850E-MC-A.
- <2> Set the PGA socket lever of the IE-703107-MC-EM1 to the OPEN position as shown in Figure 1-5 (b).
- <3> Connect the IE-703107-MC-EM1 to the PGA socket at the rear of the POD (refer to **Figure 1-5 (c)**). When connecting, position the IE-V850E-MC-A and IE-703107-MC-EM1 so that they are horizontal. Spacers can be connected to fix the POD (refer to **APPENDIX D MOUNTING OF PLASTIC SPACER**).
- <4> Set the PGA socket lever of the IE-703107-MC-EM1 to the CLOSE position as shown in Figure 1-5 (b).
- <5> Fix the POD cover (lower) to the soldered side of the IE-703107-MC-EM1 using the nylon rivets supplied with the IE-V850E-MC-A.

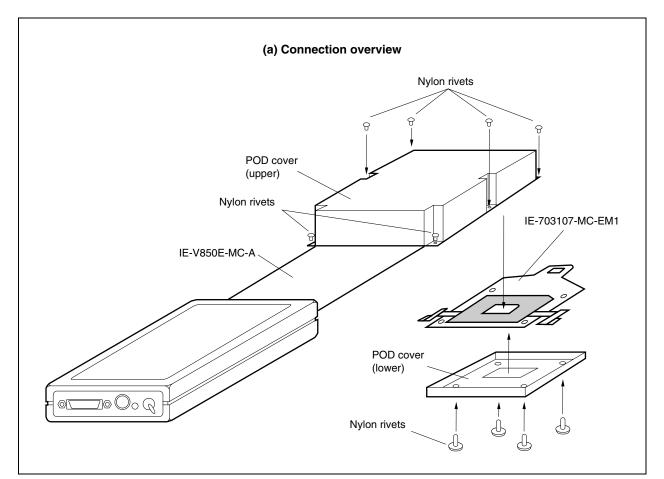

Figure 1-5. Connection Between IE-V850E-MC-A and IE-703107-MC-EM1 (1/2)

(b) PGA socket lever of IE-703107-MC-EM1 CLOSE < 0 **OPEN** (c) Connecting part (IE-703107-MC-EM1) Pin A1 location ▼  $\bigcirc$  $\bigcirc$  $\bigcirc$  $\circ$ • : Insertion guide pin ○ : IE-V850E-MC-A insertion area

Figure 1-5. Connection Between IE-V850E-MC-A and IE-703107-MC-EM1 (2/2)

### CHAPTER 2 NAMES AND FUNCTIONS OF COMPONENTS

This chapter describes the names, functions, and switch settings of components comprising the IE-703107-MC-EM1. For the details of the pod, jumper, and switch positions, etc., refer to the IE-V850E-MC, IE-V850E-MC-A User's Manual (U14487E).

#### 2.1 Names and Functions of IE-703107-MC-EM1 Components

Figure 2-1. IE-703107-MC-EM1

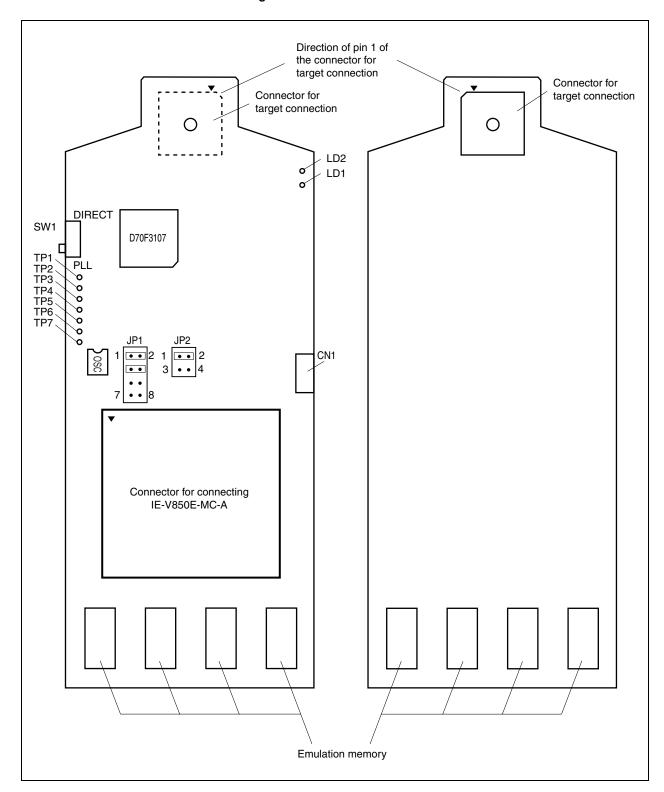

#### (1) Test pins (TP1 to TP7)

To leave the DMA cycle or refresh cycle in the tracer, or cause a break, connect these pins to the external logic probe.

TP1: GND
TP2: REFRQ
TP3: DMAAK0
TP4: DMAAK1
TP5: DMAAK2
TP6: DMAAK3

• TP7: Test pin for product shipment inspection

#### (2) SW1

This is a switch for clock mode switching (for details, refer to 2.2 Clock Settings).

#### (3) JP1

This is a jumper for switching the clock supply source (for details, refer to 2.2 Clock Settings).

#### (4) JP2

This is a jumper for switching the power supply (for details, refer to 2.4 Power Supply Settings).

#### (5) CN1

Connects the external logic probe (included).

#### (6) LD1 (CKSEL: Green)

This LED indicates the level input to the CKSEL pin. If the target system is not connected, whether this LED lights or not is determined by the setting of SW1.

| LED Status When Used as Stand-Alone Unit |           | When Used Connected to Target System            |
|------------------------------------------|-----------|-------------------------------------------------|
| Lit SW1 = DIRECT                         |           | The CKSEL signal from the target system is high |
| Extinguished                             | SW1 = PLL | The CKSEL signal from the target system is low  |

#### (7) LD2 (RUN: Yellow)

This LED indicates whether the program is under execution.

| LED Status   | Meaning                         |
|--------------|---------------------------------|
| Lit          | User program is being executed. |
| Extinguished | User program is halted.         |

#### (8) Connector for IE-V850E-MC-A connection

This is a connector for connecting the IE-V850E-MC-A.

#### (9) Connector for target connection

This is a connector for connecting the target system or the extension probe.

#### (10) Emulation memory

This is a memory that replaces the memory/memory mapped I/O on the target system (for details, refer to **2.5 Emulation Memory**).

#### 2.2 Clock Settings

#### 2.2.1 Outline of clock settings

The following three clock setting methods are available.

For details, refer to 2.2.2 Clock setting methods.

- (1) Use the crystal oscillator mounted on the IE-703107-MC-EM1 as the internal clock.
- (2) Change the crystal oscillator mounted on the IE-703107-MC-EM1 and use it as the internal clock.
- (3) Use the crystal oscillator on the target system as an external clock.

Caution When using an external clock, input a square wave to the X1 pin.

When a clock generated by a crystal/ceramic resonator is used, the IE-703107-MC-EM1 does not operate.

IE-703107-MC-EM1 Crystal oscillator (can be changed) Switching internal/ external clock OSC Target system JP1 Х1 Crystal oscillator IE-V850E-MC-A SW1 PLL/direct mode switching **Emulation CPU** μPD70F3107 **CKSEL** CLKOUT

Figure 2-2. Outline of Clock Settings

#### 2.2.2 Clock setting methods

A list of the hardware settings for each clock setting is shown below.

Table 2-1. List of Hardware Settings for Each Clock Setting

| Type of Clock Used                                                                                                   | Clock Source<br>Selection <sup>Note 1</sup> | OSC Crystal<br>Oscillator                                        | JP1 Setting | Clock<br>Mode   | SW1                 | CKSEL<br>Pin <sup>Note 2</sup> |
|----------------------------------------------------------------------------------------------------|---------------------------------------------|------------------------------------------------------------------|-------------|-----------------|---------------------|--------------------------------|
| (1) Use crystal oscillator (OSC) mounted on IE-703107-MC-EM1 as internal clock.                                      | Internal                                    | Factory setting (5.000 MHz)  1 2  1 0  0 0  7 8                  |             | PLL             | PLL                 | Low-level input                |
|                                                                                                    |                                             |                                                                  | 7 8         | Direct          | PLL Direct          | High-level input               |
| (2) Change crystal oscillator (OSC) mounted on IE-703107-MC-EM1 and use it as the internal clock <sup>Note 3</sup> . | -703107- than 5.000 MHz)                    | PLL                                                              | PLL         | Low-level input |                     |                                |
|                                                                                                    |                                             |                                                                  | 7 8         | Direct          | PLL Direct          | High-level<br>input            |
| (3) Use the crystal oscillator on the target system as an external clock.                                            | External                                    | Crystal oscillator<br>can be either<br>mounted or not<br>mounted | 1 2         | PLL             | PLL                 | Low-level input                |
|                                                                                                    |                                             | 7 8                                                              | Direct      | PLL             | High-level<br>input |                                |

- **Notes 1.** Select the clock source in the clock source selection area in the configuration dialog box on the debugger.
  - 2. The input setting to the CKSEL pin is made only when a target system is connected. Leave this pin open when operating the emulator on a stand-alone basis. The emulator operates according to the setting of SW1.
  - 3. When replacing the crystal oscillator on the emulator, use an oscillator with the following specifications.

| Power supply voltage | 5 V                                        |
|----------------------|--------------------------------------------|
| Output level         | CMOS                                       |
| Shape                | 8-pin type                                 |
| Pin layout           | Pin 1: NC Pin 4: GND Pin 5: OUT Pin 8: VDD |

Caution Settings other than those described above are prohibited.

- (1) Using the crystal oscillator (OSC) mounted on the IE-703107-MC-EM1 as the internal clock
  - <1> Mount the 5.000 MHz crystal oscillator mounted at factory shipment in the OSC socket of the IE-703107-MC-EM1 (with the default settings).
  - <2> Change JP1 as indicated in Table 2-2 (with the default settings).
  - <3> Set the SW1 and CKSEL pins according to the clock mode to be used, as shown in Table 2-2.
  - <4> To start up the integrated debugger (ID850), select "Internal" in the clock source selection area in the configuration dialog box (clock selection in emulator).

Table 2-2. Settings When Using Mounted Internal Clock

| Type of Clock Used                                                          | Clock Source<br>Selection | OSC Crystal<br>Oscillator      | JP1<br>Setting | Clock<br>Mode | SW1        | CKSEL<br>Pin <sup>Note</sup> |
|-----------------------------------------------------------------------------|---------------------------|--------------------------------|----------------|---------------|------------|------------------------------|
| Use crystal oscillator (OSC) mounted on IE-703107-MC-EM1 as internal clock. | Internal                  | Factory setting<br>(5.000 MHz) | 1 2            | PLL           | PLL        | Low-level input              |
|                                                                             |                           |                                | 7 8            | Direct        | PLL Direct | High-level<br>input          |

Note The input setting to the CKSEL pin is made only when a target system is connected.

Leave this pin open when operating the emulator on a stand-alone basis. The emulator operates according to the setting of SW1.

IE-703107-MC-EM1 1-2 shorted 3-4 shorted Select Mounted 5-6 open "Internal" crystal oscillator 7-8 open on ID850 Target system OSC JP1 5 MHz X1 Crystal oscillator IE-V850E-MC-A SW1 PLL/direct mode switching Emulation μPD70F3107 CPU CKSEL CLKOUT

Figure 2-3. Outline When Using Mounted Internal Clock

- (2) Changing the crystal oscillator (OSC) mounted on the IE-703107-MC-EM1 and using it as the internal clock
  - <1> Remove the crystal oscillator (OSC) that is mounted on the IE-703107-MC-EM1 and mount the oscillator to be used.
  - <2> Set JP1 as shown in Table 2-3 (with the default settings).
  - <3> Set the SW1 and CKSEL pins according to the clock mode to be used, as shown in Table 2-3.
  - <4> Select "Internal" in the clock source selection area in the configuration dialog box on the integrated debugger (ID850).

Table 2-3. Settings When Changing Mounted Internal Clock

| Type of Clock Used                                                                          | Clock Source<br>Selection | OSC Crystal<br>Oscillator           | JP1<br>Setting | Clock<br>Mode | SW1        | CKSEL<br>Pin <sup>Note</sup> |
|---------------------------------------------------------------------------------------------|---------------------------|-------------------------------------|----------------|---------------|------------|------------------------------|
| Change the crystal oscillator mounted on IE-703107-MC-EM1 and use it as the internal clock. | Internal                  | Change (to other<br>than 5.000 MHz) | 1 2            | PLL           | PLL        | Low-level<br>input           |
|                                                                                             |                           |                                     | • • • • 7 8    | Direct        | PLL Direct | High-level<br>input          |

Note The input setting to the CKSEL pin is made only when a target system is connected.

Leave this pin open when operating the emulator on a stand-alone basis. The emulator operates according to the setting of SW1.

Figure 2-4. Outline When Changing Mounted Crystal Oscillator and Using It as Internal Clock

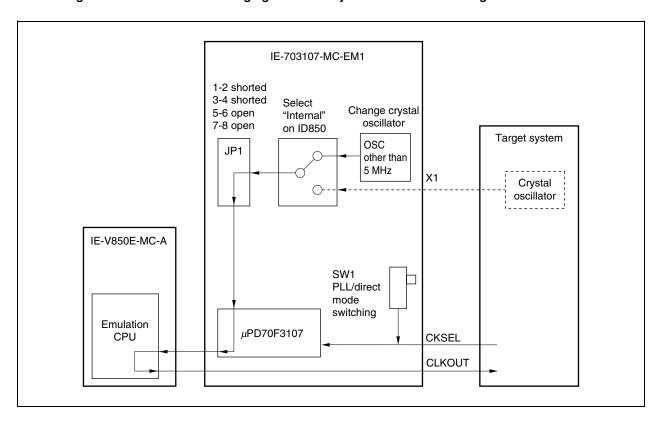

- (3) Using the target system crystal oscillator as an external clock
  - <1> Set JP1 as shown in Table 2-5 (with the default setting).
  - <2> Set the SW1 and CKSEL pins according to the clock mode to be used, as shown in Table 2-5.
  - <3> Select "External" in the clock source selection area in the configuration dialog box on the integrated debugger (ID850).

Type of Clock Used OSC Crystal Clock SW1 **CKSEL** Clock Source JP1 Selection Oscillator Setting Mode Pin<sup>Note</sup> PLL PLL Use crystal oscillator on target External Crystal oscillator 1 2 Low-level system as external clock. can be either input mounted or not Direct mounted Direct PLL High-level input Direct

Table 2-4. Settings When Using External Clock

**Note** The input setting to the CKSEL pin is made only when a target system is connected.

Leave this pin open when operating the emulator on a stand-alone basis. The emulator operates according to the setting of SW1.

#### Caution Be sure to input a square wave to the X1 pin.

When a clock generated by a crystal/ceramic resonator is used, the IE-703107-MC-EM1 does not operate.

Figure 2-5. Outline When Using Crystal Oscillator on Target System as External Clock

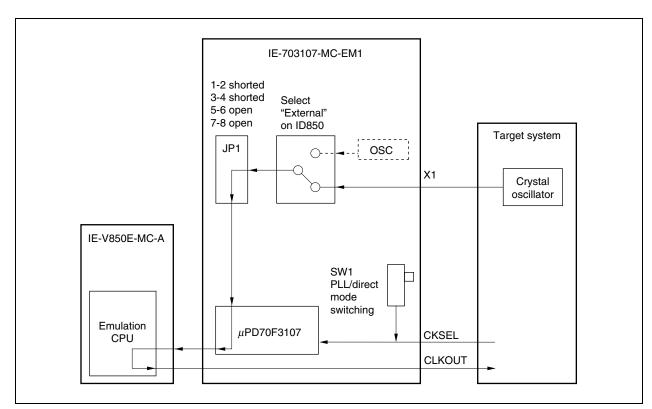

#### 2.3 Operation Mode Settings

The IE-703107-MC-EM1 supports the following operation modes equivalent to those of the actual device. These operation modes are selected on the debugger.

| Target Device | Operation Mode        | Selection in ID850 <sup>Note</sup> |  |
|---------------|-----------------------|------------------------------------|--|
| V850E/MA1     | Single-chip mode 0    | MODE02                             |  |
|               | Single-chip mode 1    | MODE03                             |  |
|               | ROMless mode 0        | MODE00                             |  |
|               | ROMless mode 1        | MODE01                             |  |
| V850E/MA2     | ROMIess mode 0 MODE00 |                                    |  |
|               | ROMless mode 1        | MODE01                             |  |

**Note** Make settings in accordance with the operation mode to be used in the mask setting area of the configuration dialog box that opens when the debugger (ID850) is started.

Caution To operate the emulator in the ROMless mode, be sure to map the emulation memory or the memory on the target system from address 0H.

Note that the IE-703107-MC-EM1 cannot emulate the MODE pin because the level input to the MODE pin is realized by the pin mask function of the debugger.

For how to set the pins on the target system, refer to the V850E/MA1 Hardware User's Manual (U14359E) or V850E/MA2 Hardware User's Manual (U14980E).

28

#### 2.4 Power Supply Settings

The power supply (VDD) is set by using JP2.

#### 2.4.1 JP2 setting when emulator operates as stand-alone unit

When JP2 is set as shown in Figure 2-6, the IE-703107-MC-EM1 detects the power on the target system side and automatically selects whether V<sub>DD</sub> is supplied from the internal power supply of the emulator or from the target system (with the default settings).

Caution If the JP2 setting is incorrect, the emulator may be damaged.

Figure 2-6. Setting of JP2 (for Automatic Selection of Power)

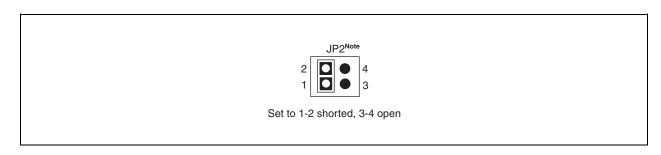

**Note** A relay is used for power selection. Depending on the combination with the target system, the relay repeatedly turns ON/OFF when the power to the target system is turned OFF, issuing a sound continuously. In this case, make the setting shown in Figure 2-7.

Caution If the JP2 setting is incorrect, the emulator may be damaged.

Figure 2-7. Setting of JP2 (to Use Power from Target System)

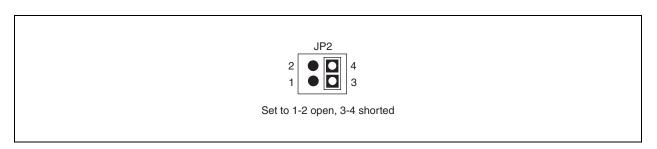

Figure 2-7 shows the setting of JP2 to supply power from the target system to VDD.

With this setting, however, note that the emulator does not operate when the target system is not connected.

#### 2.5 Emulation Memory

This is a substitute memory used to emulate the memory or memory mapped I/O on the target system (capacity: 4 MB).

The emulation memory is mounted on the IE-703107-MC-EM1.

#### 2.5.1 Wait setting for emulation memory

The data wait, address wait, and idle state for the emulation memory are set as follows.

#### (1) ID850

Select from the following three types on the configuration screen.

| Selection     | Wait Type    | Emulation Memory Access                                                   | External Memory Access                                    |  |
|---------------|--------------|---------------------------------------------------------------------------|-----------------------------------------------------------|--|
| WAIT MASK     | Data wait    | Fixed to 0 waits                                                          | Depends on DWC0/1 register setting WAIT signal masked     |  |
|               | Address wait | Fixed to 0 waits                                                          | Depends on ASC register setting                           |  |
|               | Idle state   | Fixed to 0 cycles                                                         | Depends on BCC register setting                           |  |
| 1 WAIT ACCESS | Data wait    | Fixed to 1 wait                                                           | Depends on DWC0/1 register setting and WAIT signal status |  |
|               | Address wait | Fixed to 0 waits                                                          | Depends on ASC register setting                           |  |
|               | Idle state   | Fixed to 0 cycles                                                         | Depends on BCC register setting                           |  |
| TARGET WAIT   | Data wait    | Depends on DWC0/1 register setting<br>However, 1 wait when set to 0 waits | Depends on DWC0/1 register setting and WAIT signal status |  |
|               | Address wait | Fixed to 0 waits                                                          | Depends on ASC register setting                           |  |
|               | Idle state   | Depends on BCC register setting                                           | Depends on BCC register setting                           |  |

#### (2) MULTI

Select mask or unmask for WAIT and EMWAIT using the "Pinmask" command.

| Selection                      | Wait Type    | Emulation Memory Access                                                   | External Memory Access                                    |  |
|--------------------------------|--------------|---------------------------------------------------------------------------|-----------------------------------------------------------|--|
| WAIT: Mask<br>EMWAIT: Mask     | Data wait    | Fixed to 0 waits                                                          | Depends on DWC0/1 register setting WAIT signal masked     |  |
|                                | Address wait | Fixed to 0 waits                                                          | Depends on ASC register setting                           |  |
|                                | Idle state   | Fixed to 0 cycles                                                         | Depends on BCC register setting                           |  |
| WAIT: Unmask<br>EMWAIT: Mask   | Data wait    | Fixed to 1 wait                                                           | Depends on DWC0/1 register setting and WAIT signal status |  |
|                                | Address wait | Fixed to 0 waits                                                          | Depends on ASC register setting                           |  |
|                                | Idle state   | Fixed to 0 cycles                                                         | Depends on BCC register setting                           |  |
| WAIT: Unmask<br>EMWAIT: Unmask | Data wait    | Depends on DWC0/1 register setting<br>However, 1 wait when set to 0 waits | Depends on DWC0/1 register setting and WAIT signal status |  |
|                                | Address wait | Fixed to 0 waits                                                          | Depends on ASC register setting                           |  |
|                                | Idle state   | Depends on BCC register setting                                           | Depends on BCC register setting                           |  |

#### 2.5.2 Cautions related to emulation memory

#### (1) Number of data waits required for emulation memory access

The number of data waits required to be inserted for emulation memory access varies depending on the operating frequency of the emulator.

4 MHz  $\leq$  Operating frequency < 25 MHz 0 waits 25 MHz  $\leq$  Operating frequency  $\leq$  40 MHz 1 wait 40 MHz < Operating frequency 2 waits

#### (2) Bus sizing

Make the bus sizing 16 bits (set BSn0 of BSC register to 1). An 8-bit bus cannot be used.

#### (3) WAIT pin

The number of data waits for the emulation memory is not affected by the  $\overline{\text{WAIT}}$  pin.

#### (4) Address wait

Address waits cannot be inserted in the emulation memory.

When address waits need to be inserted, set as follows.

Number of data waits for CS space of emulation memory

Number of address waits for external memory or external I/O

Number of data waits for external memory or external I/O

This setting is effective to make the access speed to the emulation memory equal to that of the external memory or external I/O to measure the performance, etc.

For how to insert waits in the emulation memory, refer to 2.5.1 Wait setting for emulation memory.

#### **CHAPTER 3 FACTORY SETTINGS**

| Item | Setting                                  | Remark                                                                                                    |
|------|------------------------------------------|----------------------------------------------------------------------------------------------------|
| JP1  | 2                                        | All settings other than those set in the factory are prohibited.                                                                                                    |
| JP2  | JP2<br>2                                 | Detects the power of the target system and automatically selects whether V <sub>DD</sub> is supplied from the internal power supply of the emulator or from the target system. |
| SW1  | PLL DIRECT                               | Set to PLL mode.                                                                                                    |
| osc  | 5.000 MHz crystal oscillator is mounted. | The frequency can be varied by replacing the crystal oscillator.                                                                                                    |

#### **CHAPTER 4 CAUTIONS**

#### 4.1 Cautions on Terminating Pins

The pins that perform special processing in the emulator are explained below.

For detailed circuit configuration, refer to CHAPTER 5 DIFFERENCES BETWEEN TARGET DEVICES AND TARGET INTERFACE CIRCUITS.

#### (1) Pins that cannot be emulated

The following pins cannot be emulated because they are left open inside the emulator or connected to 3.3 V or GND via resistor. Evaluate these pins by using the target device.

Table 4-1. Pins That Cannot Be Emulated

| Pin Name 1       | Target Device            | Pin No. |
|------------------|--------------------------|---------|
| MODE0            | V850E/MA1 (144-pin LQFP) | 58      |
|                  | V850E/MA1 (161-pin FBGA) | M8      |
|                  | V850E/MA2 (100-pin LQFP) | 36      |
| MODE1            | V850E/MA1 (144-pin LQFP) | 57      |
|                  | V850E/MA1 (161-pin FBGA) | P8      |
|                  | V850E/MA2 (100-pin LQFP) | 35      |
| MODE2            | V850E/MA1 (144-pin LQFP) | 18      |
|                  | V850E/MA1 (161-pin FBGA) | G1      |
|                  | V850E/MA2 (100-pin LQFP) | 21      |
| X2               | V850E/MA1 (144-pin LQFP) | 62      |
|                  | V850E/MA1 (161-pin FBGA) | N9      |
|                  | V850E/MA2 (100-pin LQFP) | 40      |
| CV <sub>DD</sub> | V850E/MA1 (144-pin LQFP) | 61      |
|                  | V850E/MA1 (161-pin FBGA) | P9      |
|                  | V850E/MA2 (100-pin LQFP) | 39      |

#### (2) X1 pin

The X1 pin is pulled down using 33  $k\Omega$  when an external clock is selected.

Because the external clock is input to the clock generator via 74HC157, a delay time of up to 13.2 ns is generated.

This pin is pulled down using 33  $k\Omega$  and is left open when the internal clock is selected.

#### (3) CKSEL pin

The CKSEL pin can be pulled up or down, depending on the setting of SW1.

It is pulled down using 33 k $\Omega$  when "PLL" is selected by SW1. This pin is pulled up using 33 k $\Omega$  when "DIRECT" is selected.

#### (4) VDD pin

- <1> VDD in the target system is used to operate the circuits in the emulator.

  When pins 1 and 2 of JP2 are shorted, and 3 and 4 are left open, the emulator detects VDD of the target
  - system and automatically selects whether VDD of the target system or the internal power supply of the emulator is to be used.
- <2> When pins 1 and 2 of JP2 are left open, and 3 and 4 are shorted, the emulator always uses V<sub>DD</sub> from the target system. With this setting of JP2, the emulator does not operate if the target system is not connected. However, sneaking of power can be avoided.

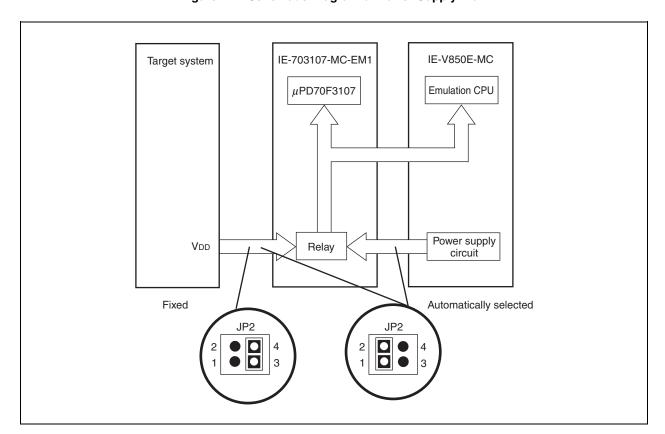

Figure 4-1. Schematic Diagram of Power Supply Flow

#### 4.2 Notes on Internal RAM

The emulator maps the internal RAM to a 12 KB space of 0xFFFC000 to 0xFFFEFFF.

V850E/MA1 (internal RAM: 4 KB): 0xFFFC000 to 0xFFFCFFF
V850E/MA1 (internal RAM: 10 KB): 0xFFFC000 to 0xFFFE7FF
V850E/MA2 (internal RAM: 4 KB): 0xFFFC000 to 0xFFFCFFF

The target device is mapped as shown above. Consequently, the higher 8 KB space (0xFFFD000 to 0xFFFEFFF) or higher 2 KB space (0xFFFE800 to 0xFFFEFFF) of the emulator's 12 KB internal RAM area does not exist in the target device.

If the higher 8 KB or 2 KB space is accessed, the emulator cannot issue a fail-safe break. It is therefore necessary to set an access break in advance.

### CHAPTER 5 DIFFERENCES BETWEEN TARGET DEVICES AND TARGET INTERFACE CIRCUITS

This chapter shows the internal equivalent circuits of the emulator signals to be connected to the target system. Some pins cannot be emulated because of the internal processing of the emulator (refer to **CHAPTER 4 CAUTIONS**).

The equivalent circuits are shown in Figures 5-1 to 5-10.

Tables 5-1 to 5-10 show lists of the pins corresponding to the respective equivalent circuits.

Figure 5-1. Pin Equivalent Circuit 1

Table 5-1. Corresponding Pin List (Pin Equivalent Circuit 1)

| Pin Name 1      | Target Device            | Pin No.                               |
|-----------------|--------------------------|---------------------------------------|
|                 | V850E/MA1 (144-pin LQFP) | 8, 27, 37, 47, 81, 98, 112, 124, 134  |
| V <sub>DD</sub> | V850E/MA1 (161-pin FBGA) | A12, C6, C8, F4, L6, F12, J3, K14, P1 |
|                 | V850E/MA2 (100-pin LQFP) | 11, 33, 55, 83, 93                    |

Figure 5-2. Pin Equivalent Circuit 2

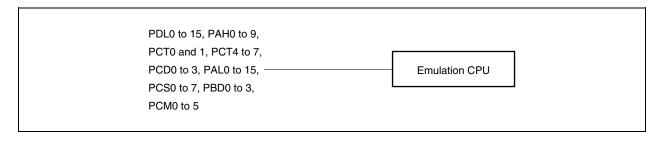

μPD70F3107

Table 5-2. Corresponding Pin List (Pin Equivalent Circuit 2) (1/5)

| D: 11      | D:         | D: 1:                      | D: 11                    | <b>+</b>                 | F       |
|------------|------------|----------------------------|--------------------------|--------------------------|---------|
| Pin Name 1 | Pin Name 2 | Pin Name 3                 | Pin Name 4               | Target Device            | Pin No. |
|            |            |                            |                          | V850E/MA1 (144-pin LQFP) | 17      |
| PDL0       | D0         | _                          | _                        | V850E/MA1 (161-pin FBGA) | G3      |
|            |            |                            |                          | V850E/MA2 (100-pin LQFP) | 20      |
|            |            |                            |                          | V850E/MA1 (144-pin LQFP) | 16      |
| PDL1       | D1         | _                          | _                        | V850E/MA1 (161-pin FBGA) | H4      |
|            |            |                            |                          | V850E/MA2 (100-pin LQFP) | 19      |
|            |            |                            |                          | V850E/MA1 (144-pin LQFP) | 15      |
| PDL2       | D2         | _                          | _                        | V850E/MA1 (161-pin FBGA) | F1      |
|            |            |                            |                          | V850E/MA2 (100-pin LQFP) | 18      |
|            |            |                            |                          | V850E/MA1 (144-pin LQFP) | 14      |
| PDL3       | D3         | _                          | _                        | V850E/MA1 (161-pin FBGA) | F2      |
|            |            |                            |                          | V850E/MA2 (100-pin LQFP) | 17      |
|            |            |                            |                          | V850E/MA1 (144-pin LQFP) | 13      |
| PDL4 D4    | D4         | -                          | -                        | V850E/MA1 (161-pin FBGA) | F3      |
|            |            |                            |                          | V850E/MA2 (100-pin LQFP) | 16      |
|            |            |                            |                          | V850E/MA1 (144-pin LQFP) | 12      |
| PDL5 D5    | -          | – V850E/MA1 (161-pin FBGA) | V850E/MA1 (161-pin FBGA) | E1                       |         |
|            |            |                            | V850E/MA2 (100-pin LQFP) | 15                       |         |
|            |            | -                          | _                        | V850E/MA1 (144-pin LQFP) | 11      |
| PDL6       | D6         |                            |                          | V850E/MA1 (161-pin FBGA) | G4      |
|            |            |                            |                          | V850E/MA2 (100-pin LQFP) | 14      |
|            |            |                            |                          | V850E/MA1 (144-pin LQFP) | 10      |
| PDL7       | D7         | _                          |                          | V850E/MA1 (161-pin FBGA) | E2      |
|            |            |                            |                          | V850E/MA2 (100-pin LQFP) | 13      |
|            |            |                            |                          | V850E/MA1 (144-pin LQFP) | 7       |
| PDL8       | D8         | -                          | _                        | V850E/MA1 (161-pin FBGA) | E3      |
|            |            |                            |                          | V850E/MA2 (100-pin LQFP) | 10      |
|            |            |                            |                          | V850E/MA1 (144-pin LQFP) | 6       |
| PDL9       | D9         | -                          | -                        | V850E/MA1 (161-pin FBGA) | C2      |
|            |            |                            |                          | V850E/MA2 (100-pin LQFP) | 9       |
|            |            |                            |                          | V850E/MA1 (144-pin LQFP) | 5       |
| PDL10      | D10        | _                          | _                        | V850E/MA1 (161-pin FBGA) | D2      |
|            |            |                            |                          | V850E/MA2 (100-pin LQFP) | 8       |
|            |            |                            |                          | V850E/MA1 (144-pin LQFP) | 4       |
| PDL11      | D11        | -                          | -                        | V850E/MA1 (161-pin FBGA) | E4      |
|            |            |                            |                          | V850E/MA2 (100-pin LQFP) | 7       |
|            |            |                            |                          | V850E/MA1 (144-pin LQFP) | 3       |
| PDL12      | D12        | -                          | -                        | V850E/MA1 (161-pin FBGA) | B2      |
|            |            |                            |                          | V850E/MA2 (100-pin LQFP) | 6       |
|            |            |                            |                          | V850E/MA1 (144-pin LQFP) | 2       |
| PDL13      | D13        | -                          | -                        | V850E/MA1 (161-pin FBGA) | СЗ      |
|            |            |                            |                          | V850E/MA2 (100-pin LQFP) | 5       |

Table 5-2. Corresponding Pin List (Pin Equivalent Circuit 2) (2/5)

| Pin Name 1 | Pin Name 2  | Pin Name 3 | Pin Name 4               | Target Device                                                                                                    | Pin No.                                |  |
|------------|-------------|------------|--------------------------|----------------------------------------------------------------------------------------------------|----------------------------------------|--|
|            |             |            |                          | V850E/MA1 (144-pin LQFP)                                                                                                    | 1                                      |  |
| PDL14      | D14         | -          | _                        | V850E/MA1 (161-pin FBGA)                                                                                                    | D3                                     |  |
|            |             |            |                          | V850E/MA2 (100-pin LQFP)                                                                                                    | 4                                      |  |
|            |             |            |                          | V850E/MA1 (144-pin LQFP)                                                                                                    | 144                                    |  |
| PDL15      | D15         | -          | -                        | V850E/MA1 (161-pin FBGA)                                                                                                    | A2                                     |  |
|            |             |            |                          | V850E/MA2 (100-pin LQFP)                                                                                                    | 3                                      |  |
|            |             |            |                          | V850E/MA1 (144-pin LQFP)                                                                                                    | 123                                    |  |
| PAH0       | A16         | -          | -                        | V850E/MA1 (161-pin FBGA)                                                                                                    | D8                                     |  |
|            |             |            |                          | V850E/MA2 (100-pin LQFP)                                                                                                    | 82                                     |  |
|            |             |            |                          | V850E/MA1 (144-pin LQFP)                                                                                                    | 122                                    |  |
| PAH1       | A17         | _          | _                        | V850E/MA1 (161-pin FBGA)                                                                                                    | A9                                     |  |
|            |             |            |                          | V850E/MA2 (100-pin LQFP)                                                                                                    | 81                                     |  |
|            |             |            |                          | V850E/MA1 (144-pin LQFP)                                                                                                    | 121                                    |  |
| PAH2       | A18         | -          | -                        | V850E/MA1 (161-pin FBGA)                                                                                                    | B9                                     |  |
|            |             |            |                          | V850E/MA2 (100-pin LQFP)                                                                                                    | 80                                     |  |
|            |             |            |                          | V850E/MA1 (144-pin LQFP)                                                                                                    | 120                                    |  |
| PAH3 A19   | A19         | -          | -                        | V850E/MA1 (161-pin FBGA)                                                                                                    | C9<br>79                               |  |
|            |             |            | V850E/MA2 (100-pin LQFP) | 79                                                                                                    |                                        |  |
|            |             |            |                          | V850E/MA1 (144-pin LQFP)                                                                                                    | 119                                    |  |
| PAH4       | A20         | _          | -                        | V850E/MA1 (161-pin FBGA)                                                                                                    | D9                                     |  |
|            |             |            |                          | V850E/MA2 (100-pin LQFP)                                                                                                    | P) 79 P) 119 A) D9 P) 78 P) 118 A) B10 |  |
|            |             |            |                          | V850E/MA1 (144-pin LQFP)                                                                                                    | 118                                    |  |
| PAH5       | A21         | _          | -                        | V850E/MA1 (161-pin FBGA)                                                                                                    | B10                                    |  |
|            |             |            |                          | V850E/MA2 (100-pin LQFP)                                                                                                    | 77                                     |  |
|            |             |            |                          | V850E/MA1 (144-pin LQFP)                                                                                                    | 117                                    |  |
| PAH6       | A22         | _          | -                        | V850E/MA1 (161-pin FBGA)                                                                                                    | C10                                    |  |
|            |             |            |                          | V850E/MA2 (100-pin LQFP)                                                                                                    | 76                                     |  |
|            |             |            |                          | V850E/MA1 (144-pin LQFP)                                                                                                    | 116                                    |  |
| PAH7       | A23         | -          | -                        | V850E/MA1 (161-pin FBGA)                                                                                                    | D10                                    |  |
|            |             |            |                          | V850E/MA2 (100-pin LQFP)                                                                                                    | 75                                     |  |
|            |             |            |                          | V850E/MA1 (144-pin LQFP)                                                                                                    | 115                                    |  |
| PAH8       | A24         | _          | _                        | V850E/MA1 (161-pin FBGA)                                                                                                    | A11                                    |  |
|            |             |            |                          | V850E/MA2 (100-pin LQFP)                                                                                                    | 74                                     |  |
|            |             |            |                          | V850E/MA1 (144-pin LQFP)                                                                                                    | 114                                    |  |
| PAH9       | A25         | -          | -                        | V850E/MA1 (161-pin FBGA)                                                                                                    | B11                                    |  |
|            |             |            |                          | V850E/MA2 (100-pin LQFP)                                                                                                    | _                                      |  |
|            |             |            |                          | V850E/MA1 (144-pin LQFP)                                                                                                    | 97                                     |  |
| РСТ0       | LCAS        | <b>LWR</b> | LDQM                     | V850E/MA1 (161-pin FBGA)                                                                                                    | F13                                    |  |
|            |             |            |                          | V850E/MA2 (100-pin LQFP)                                                                                                    | 65                                     |  |
|            |             |            |                          | V850E/MA1 (144-pin LQFP)                                                                                                    | 96                                     |  |
| PCT1       | <b>UCAS</b> | UWR        | UDQM                     | V850E/MA1 (161-pin FBGA)                                                                                                    | F14                                    |  |
|            |             |            |                          | V850E/MA2 (100-pin LQFP)                                                                                                    | 64                                     |  |
|            |             |            |                          | V850E/MA1 (144-pin LQFP) V850E/MA1 (161-pin FBGA) V850E/MA2 (100-pin LQFP) V850E/MA1 (144-pin LQFP) V850E/MA1 (161-pin FBGA) | F13<br>65<br>96<br>F14                 |  |

Table 5-2. Corresponding Pin List (Pin Equivalent Circuit 2) (3/5)

|            | ī          |            | ı                                                   |                          | 1       |
|------------|------------|------------|-----------------------------------------------------|--------------------------|---------|
| Pin Name 1 | Pin Name 2 | Pin Name 3 | Pin Name 4                                          | Target Device            | Pin No. |
|            |            |            |                                                     | V850E/MA1 (144-pin LQFP) | 95      |
| PCT4       | RD         | -          | _                                                   | V850E/MA1 (161-pin FBGA) | F11     |
|            |            |            |                                                     | V850E/MA2 (100-pin LQFP) |         |
|            |            |            |                                                     | V850E/MA1 (144-pin LQFP) | 94      |
| PCT5       | WE         | _          | _                                                   | V850E/MA1 (161-pin FBGA) | G12     |
|            |            |            |                                                     | V850E/MA2 (100-pin LQFP) | 62      |
|            |            |            |                                                     | V850E/MA1 (144-pin LQFP) | 93      |
| PCT6 OE    | -          | -          | V850E/MA1 (161-pin FBGA)                            | G14                      |         |
|            |            |            |                                                     | V850E/MA2 (100-pin LQFP) | _       |
|            |            |            |                                                     | V850E/MA1 (144-pin LQFP) | 92      |
| PCT7       | BCYST      | _          | _                                                   | V850E/MA1 (161-pin FBGA) | G13     |
|            |            |            |                                                     | V850E/MA2 (100-pin LQFP) | _       |
|            |            |            |                                                     | V850E/MA1 (144-pin LQFP) | 111     |
| PCD0       | SDCKE      | _          | _                                                   | V850E/MA1 (161-pin FBGA) | D11     |
|            |            |            |                                                     | V850E/MA2 (100-pin LQFP) | 73      |
|            |            |            |                                                     | V850E/MA1 (144-pin LQFP) | 110     |
| PCD1 SDCLK | -          | _          | V850E/MA1 (161-pin FBGA)                            | B12                      |         |
|            |            |            | V850E/MA2 (100-pin LQFP)                            | 72                       |         |
|            |            |            |                                                     | V850E/MA1 (144-pin LQFP) | 109     |
| PCD2       | LBE        | SDCAS      | _                                                   | V850E/MA1 (161-pin FBGA) | A13     |
|            |            |            |                                                     | V850E/MA2 (100-pin LQFP) | 71      |
|            |            | UBE SDRAS  |                                                     | V850E/MA1 (144-pin LQFP) | 108     |
| PCD3       | UBE        |            | SDRAS -                                             | V850E/MA1 (161-pin FBGA) | A14     |
|            |            |            |                                                     | V850E/MA2 (100-pin LQFP) | 70      |
|            |            |            | V850E/MA1 (144-pin LQFP)  - V850E/MA1 (161-pin FBGA | V850E/MA1 (144-pin LQFP) | 143     |
| PAL0       | A0         | _          |                                                     |                          | В3      |
|            |            |            |                                                     | V850E/MA2 (100-pin LQFP) | 2       |
|            |            |            |                                                     | V850E/MA1 (144-pin LQFP) | 142     |
| PAL1       | A1         | _          |                                                     | V850E/MA1 (161-pin FBGA) | C4      |
|            |            |            |                                                     | V850E/MA2 (100-pin LQFP) |         |
|            |            |            |                                                     | V850E/MA1 (144-pin LQFP) | 141     |
| PAL2       | A2         | _          | _                                                   | V850E/MA1 (161-pin FBGA) | A3      |
|            |            |            |                                                     | V850E/MA2 (100-pin LQFP) | 100     |
|            |            |            |                                                     | V850E/MA1 (144-pin LQFP) | 140     |
| PAL3       | A3         | _          | _                                                   | V850E/MA1 (161-pin FBGA) | D4      |
|            |            |            |                                                     | V850E/MA2 (100-pin LQFP) | 99      |
|            |            |            |                                                     | V850E/MA1 (144-pin LQFP) | 139     |
| PAL4       | A4         | _          | _                                                   | V850E/MA1 (161-pin FBGA) | B4      |
|            |            |            |                                                     | V850E/MA2 (100-pin LQFP) | 98      |
|            |            |            |                                                     | V850E/MA1 (144-pin LQFP) | 138     |
| PAL5       | A5         | _          | _                                                   | V850E/MA1 (161-pin FBGA) | A4      |
| 17120      | , 10       | _          | _                                                   | V850E/MA2 (100-pin LQFP) | 97      |

Table 5-2. Corresponding Pin List (Pin Equivalent Circuit 2) (4/5)

| Pin Name 1 | Pin Name 2 | Pin Name 3 | Pin Name 4               | Target Device                       | Pin No.                                                                              |  |
|------------|------------|------------|--------------------------|-------------------------------------|--------------------------------------------------------------------------------------|--|
|            |            |            |                          | V850E/MA1 (144-pin LQFP)            | 137                                                                                  |  |
| PAL6       | A6         | -          | -                        | V850E/MA1 (161-pin FBGA)            | D5                                                                                   |  |
|            |            |            |                          | V850E/MA2 (100-pin LQFP)            | 96                                                                                   |  |
|            |            |            |                          | V850E/MA1 (144-pin LQFP)            | 136                                                                                  |  |
| PAL7       | A7         | _          | _                        | V850E/MA1 (161-pin FBGA)            | C5                                                                                   |  |
|            |            |            |                          | V850E/MA2 (100-pin LQFP)            | 95                                                                                   |  |
|            |            |            |                          | V850E/MA1 (144-pin LQFP)            | 133                                                                                  |  |
| PAL8       | A8         | _          | _                        | V850E/MA1 (161-pin FBGA)            | В6                                                                                   |  |
|            |            |            |                          | V850E/MA2 (100-pin LQFP)            | 92                                                                                   |  |
|            |            |            |                          | V850E/MA1 (144-pin LQFP)            | 132                                                                                  |  |
| PAL9       | A9         | -          | -                        | V850E/MA1 (161-pin FBGA)            | A6                                                                                   |  |
|            |            |            |                          | V850E/MA2 (100-pin LQFP)            | 91                                                                                   |  |
|            |            |            |                          | V850E/MA1 (144-pin LQFP)            | 131                                                                                  |  |
| PAL10      | A10        | _          | -                        | V850E/MA1 (161-pin FBGA)            | D6                                                                                   |  |
|            |            |            |                          | V850E/MA2 (100-pin LQFP)            | 90                                                                                   |  |
|            |            |            |                          | V850E/MA1 (144-pin LQFP)            | 130                                                                                  |  |
| PAL11 A11  | -          | -          | V850E/MA1 (161-pin FBGA) | C5 95 133 B6 92 132 A6 91 131 D6 90 |                                                                                      |  |
|            |            |            | V850E/MA2 (100-pin LQFP) | 89                                  |                                                                                      |  |
|            |            |            |                          | V850E/MA1 (144-pin LQFP)            | 129                                                                                  |  |
| PAL12      | A12        | -          | _                        | V850E/MA1 (161-pin FBGA)            | A7                                                                                   |  |
|            |            |            |                          | V850E/MA2 (100-pin LQFP)            | 132 A6 91 131 D6 90 130 C7 89 129 A7 88 128 B7 127 D7 86 126 A8 85                   |  |
|            |            |            |                          | V850E/MA1 (144-pin LQFP)            | 128                                                                                  |  |
| PAL13      | A13        | -          | -                        | V850E/MA1 (161-pin FBGA)            | B7                                                                                   |  |
|            |            |            |                          | V850E/MA2 (100-pin LQFP)            | 87                                                                                   |  |
|            |            |            |                          | V850E/MA1 (144-pin LQFP)            | 127                                                                                  |  |
| PAL14      | A14        | -          | -                        | V850E/MA1 (161-pin FBGA)            | D7                                                                                   |  |
|            |            |            |                          | V850E/MA2 (100-pin LQFP)            | 86                                                                                   |  |
|            |            |            |                          | V850E/MA1 (144-pin LQFP)            | 126                                                                                  |  |
| PAL15      | A15        | -          | -                        | V850E/MA1 (161-pin FBGA)            | A8                                                                                   |  |
|            |            |            |                          | V850E/MA2 (100-pin LQFP)            | 85                                                                                   |  |
|            |            |            |                          | V850E/MA1 (144-pin LQFP)            | 107                                                                                  |  |
| PCS0       | -          | -          | -                        | V850E/MA1 (161-pin FBGA)            | D12                                                                                  |  |
|            |            |            |                          | V850E/MA2 (100-pin LQFP)            | 69                                                                                   |  |
|            |            |            |                          | V850E/MA1 (144-pin LQFP)            | 106                                                                                  |  |
| PCS1       | -          | -          | -                        | V850E/MA1 (161-pin FBGA)            | B13                                                                                  |  |
|            |            |            |                          | V850E/MA2 (100-pin LQFP)            | -                                                                                    |  |
|            |            |            |                          | V850E/MA1 (144-pin LQFP)            | 105                                                                                  |  |
| PCS2       | -          | -          | -                        | V850E/MA1 (161-pin FBGA)            | C13                                                                                  |  |
|            |            |            |                          | V850E/MA2 (100-pin LQFP)            | _                                                                                    |  |
|            |            |            |                          | V850E/MA1 (144-pin LQFP)            | 87 ) 87 ) 127 ) D7 ) 86 ) 126 ) A8 ) 85 ) 107 ) D12 ) 69 ) 106 ) B13 ) - ) 105 ) C13 |  |
| PCS3       | _          | _          | -                        | V850E/MA1 (161-pin FBGA)            | C12                                                                                  |  |
|            |            |            |                          | V850E/MA2 (100-pin LQFP)            | 68                                                                                   |  |
|            | l          | l .        |                          | ` ' '                               | l                                                                                    |  |

Table 5-2. Corresponding Pin List (Pin Equivalent Circuit 2) (5/5)

| Pin Name 1 | Pin Name 2 | Pin Name 3 | Pin Name 4               | Target Device            | Pin No.                  |                          |    |
|------------|------------|------------|--------------------------|--------------------------|--------------------------|--------------------------|----|
|            |            |            |                          | V850E/MA1 (144-pin LQFP) | 103                      |                          |    |
| PCS4       | _          | _          | _                        | V850E/MA1 (161-pin FBGA) | E12                      |                          |    |
|            |            |            |                          | V850E/MA2 (100-pin LQFP) | 103                      |                          |    |
|            |            |            |                          | V850E/MA1 (144-pin LQFP) | 102                      |                          |    |
| PCS5       | -          | -          | -                        | V850E/MA1 (161-pin FBGA) | D13                      |                          |    |
|            |            |            | V850E/MA2 (100-pin LQFP) | -                        |                          |                          |    |
|            |            |            |                          | V850E/MA1 (144-pin LQFP) | 101                      |                          |    |
| PCS6       | _          | _          | _                        | V850E/MA1 (161-pin FBGA) | E11                      |                          |    |
|            |            |            |                          | V850E/MA2 (100-pin LQFP) | _                        |                          |    |
|            |            |            |                          | V850E/MA1 (144-pin LQFP) | 100                      |                          |    |
| PCS7       | -          | -          | -                        | V850E/MA1 (161-pin FBGA) | E13                      |                          |    |
|            |            |            |                          | V850E/MA2 (100-pin LQFP) | 66                       |                          |    |
|            |            |            |                          | V850E/MA1 (144-pin LQFP) | 32                       |                          |    |
| PBD0       | DMAAK0     | -          | -                        | V850E/MA1 (161-pin FBGA) | L4                       |                          |    |
|            |            |            |                          | V850E/MA2 (100-pin LQFP) | 28                       |                          |    |
|            |            |            |                          | V850E/MA1 (144-pin LQFP) | 31                       |                          |    |
| PBD1       | DMAAK1     | -          | _                        | V850E/MA1 (161-pin FBGA) | КЗ                       |                          |    |
|            |            |            |                          | V850E/MA2 (100-pin LQFP) | 27                       |                          |    |
|            |            | -          | -                        | V850E/MA1 (144-pin LQFP) | 30                       |                          |    |
| PBD2       | DMAAK2     |            |                          | V850E/MA1 (161-pin FBGA) | L2                       |                          |    |
|            |            |            |                          | V850E/MA2 (100-pin LQFP) | -                        |                          |    |
|            |            | _          | -                        |                          |                          | V850E/MA1 (144-pin LQFP) | 29 |
| PBD3       | DMAAK3     |            |                          | _                        | V850E/MA1 (161-pin FBGA) | K4                       |    |
|            |            |            |                          | V850E/MA2 (100-pin LQFP) | -                        |                          |    |
|            |            |            |                          | V850E/MA1 (144-pin LQFP) | 91                       |                          |    |
| PCM0       | WAIT       | -          | _                        | V850E/MA1 (161-pin FBGA) | G11                      |                          |    |
|            |            |            |                          | V850E/MA2 (100-pin LQFP) | 61                       |                          |    |
|            |            |            |                          | V850E/MA1 (144-pin LQFP) | 90                       |                          |    |
| PCM1       | CLKOUT     | BUSCLK     | -                        | V850E/MA1 (161-pin FBGA) | H14                      |                          |    |
|            |            |            |                          | V850E/MA2 (100-pin LQFP) | 60                       |                          |    |
|            |            |            |                          | V850E/MA1 (144-pin LQFP) | 89                       |                          |    |
| PCM2       | HLDAK      | -          | _                        | V850E/MA1 (161-pin FBGA) | H13                      |                          |    |
|            |            |            |                          | V850E/MA2 (100-pin LQFP) | 59                       |                          |    |
|            |            |            |                          | V850E/MA1 (144-pin LQFP) | 88                       |                          |    |
| РСМ3       | HLDRQ      | -          | -                        | V850E/MA1 (161-pin FBGA) | H13                      |                          |    |
|            |            |            |                          | V850E/MA2 (100-pin LQFP) | 58                       |                          |    |
|            |            |            |                          | V850E/MA1 (144-pin LQFP) | 87                       |                          |    |
| PCM4       | REFRQ      | -          | -                        | V850E/MA1 (161-pin FBGA) | H11                      |                          |    |
|            |            |            |                          | V850E/MA2 (100-pin LQFP) | 57                       |                          |    |
|            |            |            |                          | V850E/MA1 (144-pin LQFP) | 86                       |                          |    |
| PCM5       | SELFRQ     | -          | -                        | V850E/MA1 (161-pin FBGA) | J13                      |                          |    |
|            |            |            |                          | V850E/MA2 (100-pin LQFP) | _                        |                          |    |

Figure 5-3. Pin Equivalent Circuit 3

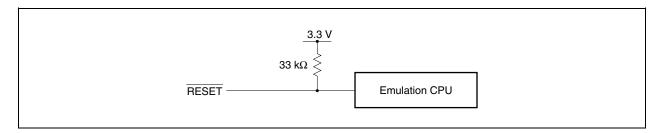

Table 5-3. Corresponding Pin List (Pin Equivalent Circuit 3)

| Pin Name 1 | Target Device            | Pin No. |
|------------|--------------------------|---------|
|            | V850E/MA1 (144-pin LQFP) | 59      |
| RESET      | V850E/MA1 (161-pin FBGA) | L9      |
|            | V850E/MA2 (100-pin LQFP) | 37      |

Figure 5-4. Pin Equivalent Circuit 4

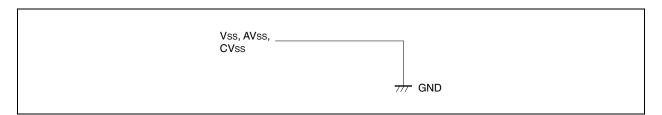

Table 5-4. Corresponding Pin List (Pin Equivalent Circuit 4)

| Pin Name 1 | Target Device            | Pin No.                               |
|------------|--------------------------|---------------------------------------|
|            | V850E/MA1 (144-pin LQFP) | 9, 28, 113, 125, 135, 48, 38, 99, 82  |
| Vss        | V850E/MA1 (161-pin FBGA) | B5, B8, C11, D1, E14, K2, K13, M6, P2 |
|            | V850E/MA2 (100-pin LQFP) | 12, 34, 56, 84, 94                    |
|            | V850E/MA1 (144-pin LQFP) | 72                                    |
| AVsso      | V850E/MA1 (161-pin FBGA) | N13                                   |
|            | V850E/MA2 (100-pin LQFP) | 50                                    |
|            | V850E/MA1 (144-pin LQFP) | 64                                    |
| CVss       | V850E/MA1 (161-pin FBGA) | N10                                   |
|            | V850E/MA2 (100-pin LQFP) | 42                                    |

Figure 5-5. Pin Equivalent Circuit 5

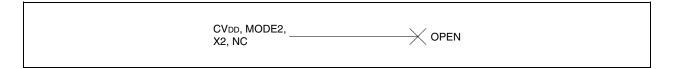

Table 5-5. Corresponding Pin List (Pin Equivalent Circuit 5)

| Pin Name 1       | Pin Name 2 | Package                  | Pin No.                                                                    |
|------------------|------------|--------------------------|----------------------------------------------------------------------------|
|                  |            | V850E/MA1 (144-pin LQFP) | 61                                                                         |
| CV <sub>DD</sub> | -          | V850E/MA1 (161-pin FBGA) | P9                                                                         |
|                  |            | V850E/MA2 (100-pin LQFP) | 39                                                                         |
|                  |            | V850E/MA1 (144-pin LQFP) | 18                                                                         |
| MODE2            | $V_{PP}$   | V850E/MA1 (161-pin FBGA) | G1                                                                         |
|                  |            | V850E/MA2 (100-pin LQFP) | -                                                                          |
|                  |            | V850E/MA1 (144-pin LQFP) | 62                                                                         |
| X2               | -          | V850E/MA1 (161-pin FBGA) | N9                                                                         |
|                  |            | V850E/MA2 (100-pin LQFP) | 40                                                                         |
|                  |            | V850E/MA1 (144-pin LQFP) | -                                                                          |
| NC               | _          | V850E/MA1 (161-pin FBGA) | A1, A5, A10, B1, B14, C1, C14, D14, E5, L1, M1, M14, N1, N14, P5, P11, P14 |
|                  |            | V850E/MA2 (100-pin LQFP) | -                                                                          |

Figure 5-6. Pin Equivalent Circuit 6

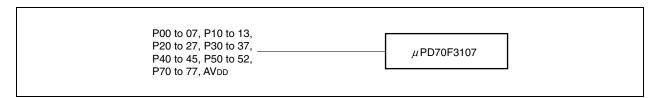

Table 5-6. Corresponding Pin List (Pin Equivalent Circuit 6) (1/4)

| Pin Name 1 | Pin Name 2 | Pin Name 3 | Target Device            | Pin No. |                          |    |
|------------|------------|------------|--------------------------|---------|--------------------------|----|
|            |            |            | V850E/MA1 (144-pin LQFP) | 26      |                          |    |
| P00        | PWM0       | -          | V850E/MA1 (161-pin FBGA) | K1      |                          |    |
|            |            |            | V850E/MA2 (100-pin LQFP) | -       |                          |    |
|            |            |            | V850E/MA1 (144-pin LQFP) | 25      |                          |    |
| P01        | TI000      | INTP000    | V850E/MA1 (161-pin FBGA) | J2      |                          |    |
|            |            |            | V850E/MA2 (100-pin LQFP) | 26      |                          |    |
|            |            |            | V850E/MA1 (144-pin LQFP) | 24      |                          |    |
| P02        | INTP001    | _          | V850E/MA1 (161-pin FBGA) | J4      |                          |    |
|            |            |            |                          |         | V850E/MA2 (100-pin LQFP) | 25 |
|            |            |            | V850E/MA1 (144-pin LQFP) | 23      |                          |    |
| P03        | TO00       | _          | V850E/MA1 (161-pin FBGA) | J1      |                          |    |
|            |            |            | V850E/MA2 (100-pin LQFP) | 24      |                          |    |

Table 5-6. Corresponding Pin List (Pin Equivalent Circuit 6) (2/4)

| Pin Name 1 | Pin Name 2 | Pin Name 3 | Target Device            | Pin No. |  |
|------------|------------|------------|--------------------------|---------|--|
|            |            |            | V850E/MA1 (144-pin LQFP) | 22      |  |
| P04        | DMARQ0     | INTP100    | V850E/MA1 (161-pin FBGA) | H3      |  |
|            |            |            | V850E/MA2 (100-pin LQFP) | 23      |  |
|            |            |            | V850E/MA1 (144-pin LQFP) | 21      |  |
| P05        | P05 DMARQ1 | INTP101    | V850E/MA1 (161-pin FBGA) | H2      |  |
|            |            |            | V850E/MA2 (100-pin LQFP) | 22      |  |
|            |            |            | V850E/MA1 (144-pin LQFP) | 20      |  |
| P06        | DMARQ2     | INTP102    | V850E/MA1 (161-pin FBGA) | H1      |  |
|            |            |            | V850E/MA2 (100-pin LQFP) | -       |  |
|            |            |            | V850E/MA1 (144-pin LQFP) | 19      |  |
| P07        | DMARQ3     | INTP103    | V850E/MA1 (161-pin FBGA) | G2      |  |
|            |            |            | V850E/MA2 (100-pin LQFP) | _       |  |
|            |            |            | V850E/MA1 (144-pin LQFP) | 36      |  |
| P10        | PWM1       | -          | V850E/MA1 (161-pin FBGA) | N2      |  |
|            |            |            | V850E/MA2 (100-pin LQFP) | -       |  |
|            |            |            | V850E/MA1 (144-pin LQFP) | 35      |  |
| P11        | INTP020    | TI010      | V850E/MA1 (161-pin FBGA) | L3      |  |
|            |            |            | V850E/MA2 (100-pin LQFP) | 30      |  |
|            |            | _          | V850E/MA1 (144-pin LQFP) | 34      |  |
| P12        | INTO011    |            | V850E/MA1 (161-pin FBGA) | M2      |  |
|            |            |            | V850E/MA2 (100-pin LQFP) |         |  |
|            |            |            | V850E/MA1 (144-pin LQFP) | 33      |  |
| P13        | TO01       | _          | V850E/MA1 (161-pin FBGA) | МЗ      |  |
|            |            |            | V850E/MA2 (100-pin LQFP) | -       |  |
|            |            |            | V850E/MA1 (144-pin LQFP) | 46      |  |
| P20        | NMI        | _          | V850E/MA1 (161-pin FBGA) | N5      |  |
|            |            |            | V850E/MA2 (100-pin LQFP) | 32      |  |
|            |            |            | V850E/MA1 (144-pin LQFP) | 45      |  |
| P21        | INTP020    | TI020      | V850E/MA1 (161-pin FBGA) | M5      |  |
|            |            |            | V850E/MA2 (100-pin LQFP) | _       |  |
|            |            |            | V850E/MA1 (144-pin LQFP) | 44      |  |
| P22        | INTP021    | -          | V850E/MA1 (161-pin FBGA) | P4      |  |
|            |            |            | V850E/MA2 (100-pin LQFP) | _       |  |
|            |            |            | V850E/MA1 (144-pin LQFP) | 43      |  |
| P23        | TO02       | -          | V850E/MA1 (161-pin FBGA) | L5      |  |
|            |            |            | V850E/MA2 (100-pin LQFP) | _       |  |
|            |            |            | V850E/MA1 (144-pin LQFP) | 42      |  |
| P24        | TC0        | INTP110    | V850E/MA1 (161-pin FBGA) | N4      |  |
|            |            |            | V850E/MA2 (100-pin LQFP) | 31      |  |
|            |            |            | V850E/MA1 (144-pin LQFP) | 41      |  |
| P25        | TC1        | INTP111    | V850E/MA1 (161-pin FBGA) | P3      |  |
|            |            |            | V850E/MA2 (100-pin LQFP) | _       |  |

Table 5-6. Corresponding Pin List (Pin Equivalent Circuit 6) (3/4)

| Pin Name 1 | Pin Name 2                         | Pin Name 3               | Target Device            | Pin No. |
|------------|------------------------------------|--------------------------|--------------------------|---------|
|            |                                    |                          | V850E/MA1 (144-pin LQFP) | 40      |
| P26        | TC2                                | INTP112                  | V850E/MA1 (161-pin FBGA) | M4      |
|            |                                    |                          | V850E/MA2 (100-pin LQFP) | _       |
|            |                                    |                          | V850E/MA1 (144-pin LQFP) | 39      |
| P27        | P27 TC3                            | INTP113                  | V850E/MA1 (161-pin FBGA) | N3      |
|            |                                    |                          | V850E/MA2 (100-pin LQFP) | _       |
|            | AV <sub>DD</sub> AV <sub>REF</sub> |                          | V850E/MA1 (144-pin LQFP) | 71      |
| $AV_{DD}$  |                                    | _                        | V850E/MA1 (161-pin FBGA) | N12     |
|            |                                    |                          | V850E/MA2 (100-pin LQFP) | 49      |
|            |                                    |                          | V850E/MA1 (144-pin LQFP) | 56      |
| P30        | SO2                                | INTP130                  | V850E/MA1 (161-pin FBGA) | N8      |
|            |                                    |                          | V850E/MA2 (100-pin LQFP) | _       |
|            |                                    |                          | V850E/MA1 (144-pin LQFP) | 55      |
| P31        | SI2                                | INTP131                  | V850E/MA1 (161-pin FBGA) | L8      |
|            |                                    |                          | V850E/MA2 (100-pin LQFP) | _       |
|            |                                    |                          | V850E/MA1 (144-pin LQFP) | 54      |
| P32        | SCK2                               | INTP132                  | V850E/MA1 (161-pin FBGA) | P7      |
|            |                                    | V850E/MA2 (100-pin LQFP) | _                        |         |
|            |                                    | INTP133                  | V850E/MA1 (144-pin LQFP) | 53      |
| P33        | TXD2                               |                          | V850E/MA1 (161-pin FBGA) | N7      |
|            |                                    | V850E/MA2 (100-pin LQFP) | _                        |         |
|            |                                    |                          | V850E/MA1 (144-pin LQFP) | 52      |
| P34        | RXD2                               | INTP120                  | V850E/MA1 (161-pin FBGA) | M7      |
|            |                                    |                          | V850E/MA2 (100-pin LQFP) | _       |
|            |                                    |                          | V850E/MA1 (144-pin LQFP) | 51      |
| P35        | INTP121                            | -                        | V850E/MA1 (161-pin FBGA) | P6      |
|            |                                    |                          | V850E/MA2 (100-pin LQFP) | _       |
|            |                                    |                          | V850E/MA1 (144-pin LQFP) | 50      |
| P36        | INTP122                            | _                        | V850E/MA1 (161-pin FBGA) | L7      |
|            |                                    |                          | V850E/MA2 (100-pin LQFP) | _       |
|            |                                    |                          | V850E/MA1 (144-pin LQFP) | 49      |
| P37        | ADTRG                              | INTP123                  | V850E/MA1 (161-pin FBGA) | N6      |
|            |                                    |                          | V850E/MA2 (100-pin LQFP) | _       |
|            |                                    |                          | V850E/MA1 (144-pin LQFP) | 70      |
| P40        | TXD0                               | SO0                      | V850E/MA1 (161-pin FBGA) | M11     |
|            |                                    |                          | V850E/MA2 (100-pin LQFP) | 48      |
|            |                                    |                          | V850E/MA1 (144-pin LQFP) | 69      |
| P41        | RXD0                               | SI0                      | V850E/MA1 (161-pin FBGA) | P13     |
|            |                                    |                          | V850E/MA2 (100-pin LQFP) | 47      |
|            |                                    |                          | V850E/MA1 (144-pin LQFP) | 68      |
| P42        | SCK0                               | _                        | V850E/MA1 (161-pin FBGA) | N11     |
|            |                                    |                          | V850E/MA2 (100-pin LQFP) | 46      |

Table 5-6. Corresponding Pin List (Pin Equivalent Circuit 6) (4/4)

| Pin Name 1 | Pin Name 2 | Pin Name 3 | Target Device            | Pin No. |
|------------|------------|------------|--------------------------|---------|
|            |            |            | V850E/MA1 (144-pin LQFP) | 67      |
| P43        | TXD1       | SC1        | V850E/MA1 (161-pin FBGA) | L10     |
|            |            |            | V850E/MA2 (100-pin LQFP) | 45      |
|            |            |            | V850E/MA1 (144-pin LQFP) | 66      |
| P44        | RXD1       | SI1        | V850E/MA1 (161-pin FBGA) | P12     |
|            |            |            | V850E/MA2 (100-pin LQFP) | 44      |
|            |            |            | V850E/MA1 (144-pin LQFP) | 65      |
| P45        | SCK1       | -          | V850E/MA1 (161-pin FBGA) | M10     |
|            |            |            | V850E/MA2 (100-pin LQFP) | 43      |
|            |            |            | V850E/MA1 (144-pin LQFP) | 85      |
| P50        | INTP030    | TI30       | V850E/MA1 (161-pin FBGA) | J12     |
|            |            |            | V850E/MA2 (100-pin LQFP) | _       |
|            |            |            | V850E/MA1 (144-pin LQFP) | 84      |
| P51        | INTP031    | -          | V850E/MA1 (161-pin FBGA) | J14     |
|            |            |            | V850E/MA2 (100-pin LQFP) | _       |
|            |            |            | V850E/MA1 (144-pin LQFP) | 83      |
| P52        | TO03       | _          | V850E/MA1 (161-pin FBGA) | J11     |
|            |            |            | V850E/MA2 (100-pin LQFP) | -       |
|            |            |            | V850E/MA1 (144-pin LQFP) | 80      |
| P70        | ANI0       | -          | V850E/MA1 (161-pin FBGA) | K12     |
|            |            |            | V850E/MA2 (100-pin LQFP) | 54      |
|            |            |            | V850E/MA1 (144-pin LQFP) | 79      |
| P71        | ANI1       | _          | V850E/MA1 (161-pin FBGA) | K11     |
|            |            |            | V850E/MA2 (100-pin LQFP) | 53      |
|            |            |            | V850E/MA1 (144-pin LQFP) | 78      |
| P72        | ANI2       | _          | V850E/MA1 (161-pin FBGA) | L14     |
|            |            |            | V850E/MA2 (100-pin LQFP) | 52      |
|            |            |            | V850E/MA1 (144-pin LQFP) | 77      |
| P73        | ANI3       | -          | V850E/MA1 (161-pin FBGA) | L13     |
|            |            |            | V850E/MA2 (100-pin LQFP) | 51      |
|            |            |            | V850E/MA1 (144-pin LQFP) | 76      |
| P74        | ANI4       | -          | V850E/MA1 (161-pin FBGA) | L12     |
|            |            |            | V850E/MA2 (100-pin LQFP) | _       |
|            |            |            | V850E/MA1 (144-pin LQFP) | 75      |
| P75        | ANI5       | -          | V850E/MA1 (161-pin FBGA) | M13     |
|            |            |            | V850E/MA2 (100-pin LQFP) | _       |
|            |            |            | V850E/MA1 (144-pin LQFP) | 74      |
| P76        | ANI6       | _          | V850E/MA1 (161-pin FBGA) | M12     |
|            |            |            | V850E/MA2 (100-pin LQFP) | _       |
|            |            |            | V850E/MA1 (144-pin LQFP) | 73      |
| P77        | ANI7       | -          | V850E/MA1 (161-pin FBGA) | L11     |
|            |            |            | V850E/MA2 (100-pin LQFP) | _       |

Figure 5-7. Pin Equivalent Circuit 7

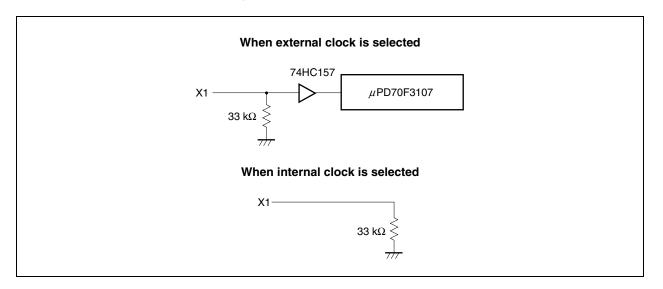

Table 5-7. Corresponding Pin List (Pin Equivalent Circuit 7)

| Pin Name 1 | Package                  | Pin No. |
|------------|--------------------------|---------|
| X1         | V850E/MA1 (144-pin LQFP) | 63      |
|            | V850E/MA1 (161-pin FBGA) | P10     |
|            | V850E/MA2 (100-pin LQFP) | 41      |

Figure 5-8. Pin Equivalent Circuit 8

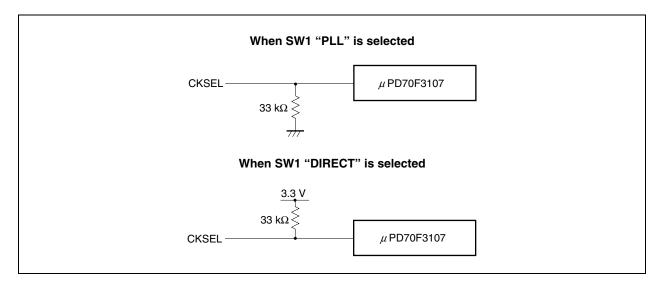

Table 5-8. Corresponding Pin List (Pin Equivalent Circuit 8)

| Pin Name 1 | Package                  | Pin No. |
|------------|--------------------------|---------|
| CKSEL      | V850E/MA1 (144-pin LQFP) | 60      |
|            | V850E/MA1 (161-pin FBGA) | М9      |
|            | V850E/MA2 (100-pin LQFP) | 38      |

Figure 5-9. Pin Equivalent Circuit 9

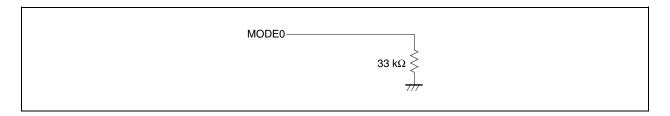

Table 5-9. Corresponding Pin List (Pin Equivalent Circuit 9)

| Pin Name 1 | Package                  | Pin No. |
|------------|--------------------------|---------|
| MODE0      | V850E/MA1 (144-pin LQFP) | 58      |
|            | V850E/MA1 (161-pin FBGA) | M8      |
|            | V850E/MA2 (100-pin LQFP) | 36      |

Figure 5-10. Pin Equivalent Circuit 10

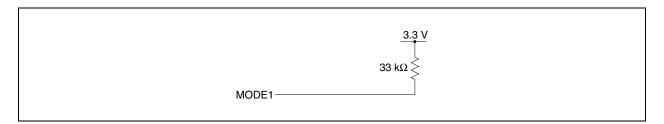

Table 5-10. Corresponding Pin List (Pin Equivalent Circuit 10)

| Pin Name 1 | Package                  | Pin No. |
|------------|--------------------------|---------|
| MODE1      | V850E/MA1 (144-pin LQFP) | 57      |
|            | V850E/MA1 (161-pin FBGA) | P8      |
|            | V850E/MA2 (100-pin LQFP) | 35      |

# APPENDIX A DIMENSIONS

# A.1 Corresponding Package Dimensions

# (1) IE-V850E-MC-A + IE-703107-MC-EM1 (Unit: mm)

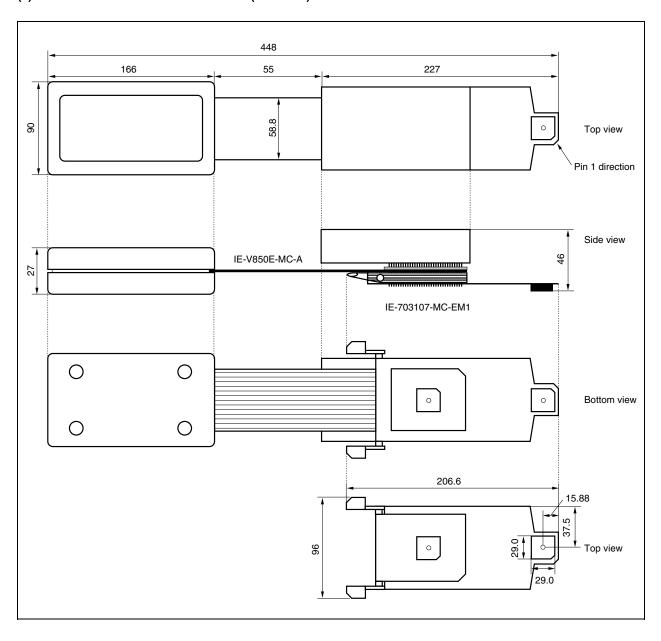

# (2) SC-144SDN (Unit: mm)

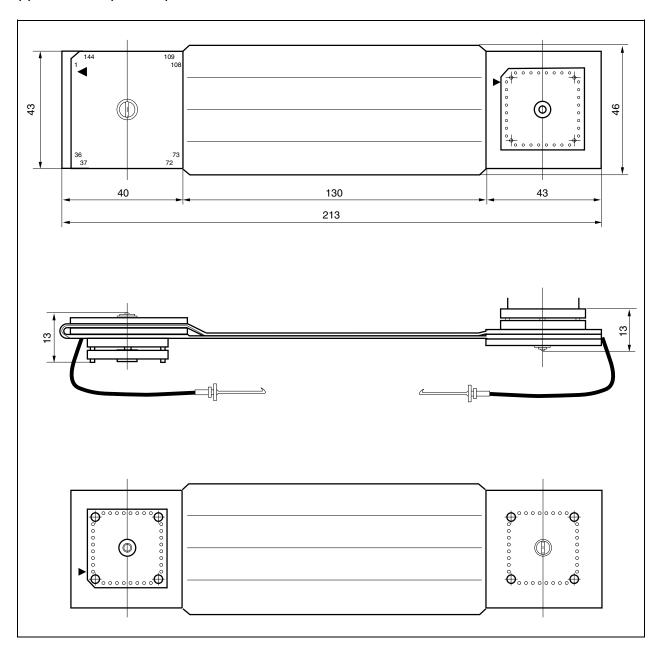

# (3) SC-100SDN (Unit: mm)

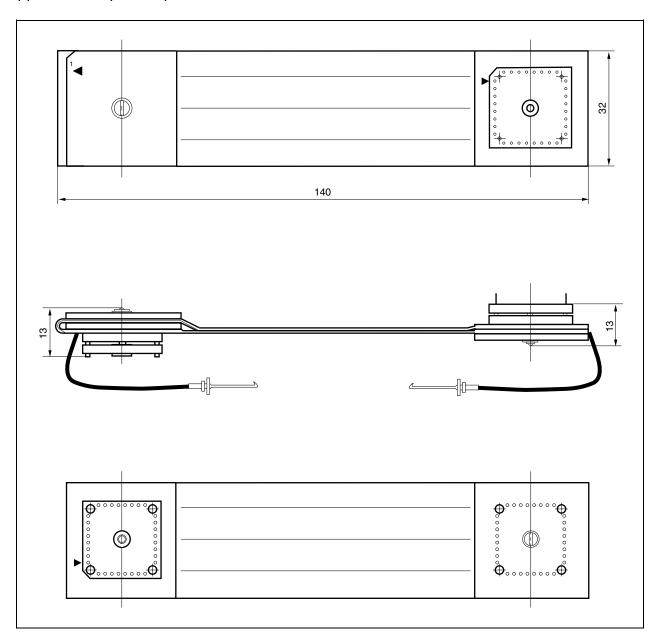

# (4) SWEX-100SD-1 (Unit: mm)

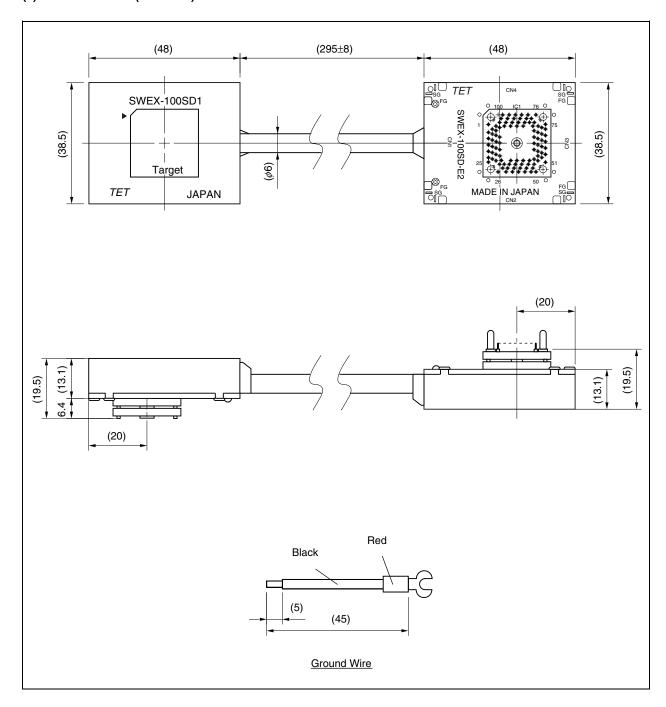

# (5) SWEX-144SD-1 (Unit: mm)

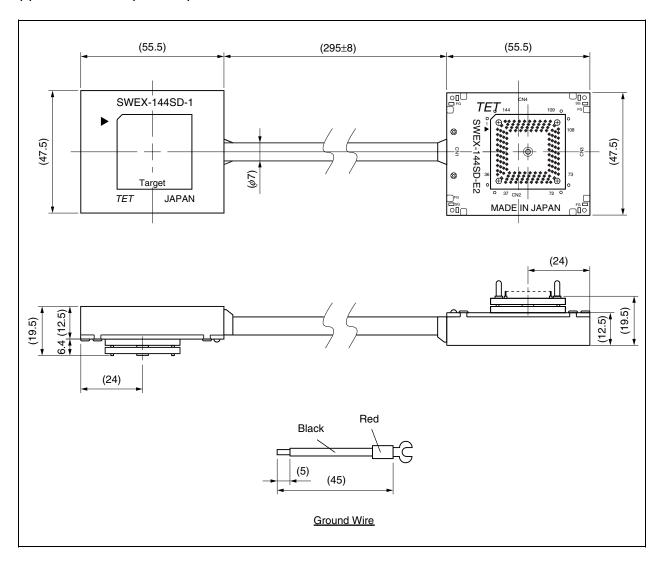

# (6) NQPACK144SD (Unit: mm)

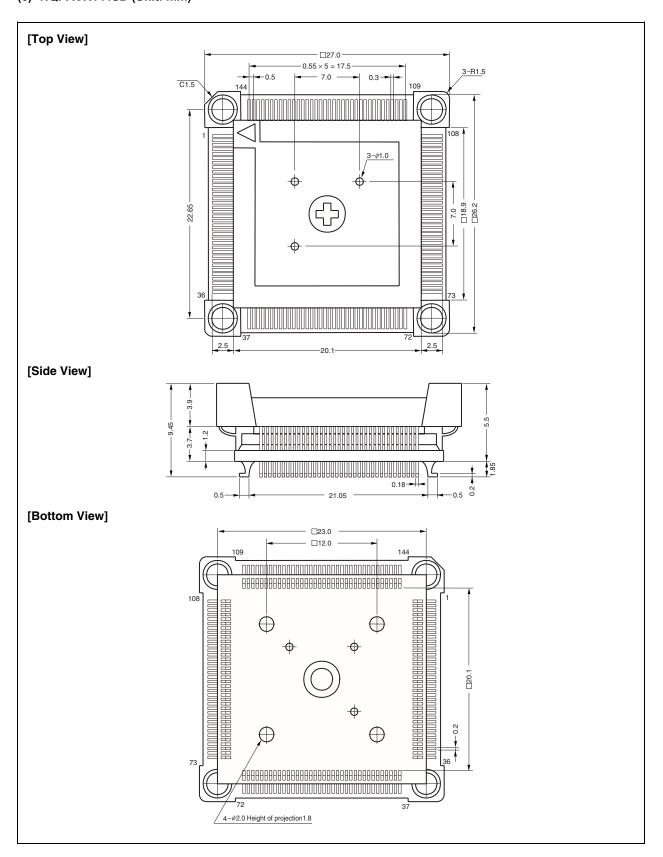

# (7) YQPACK144SD (Unit: mm)

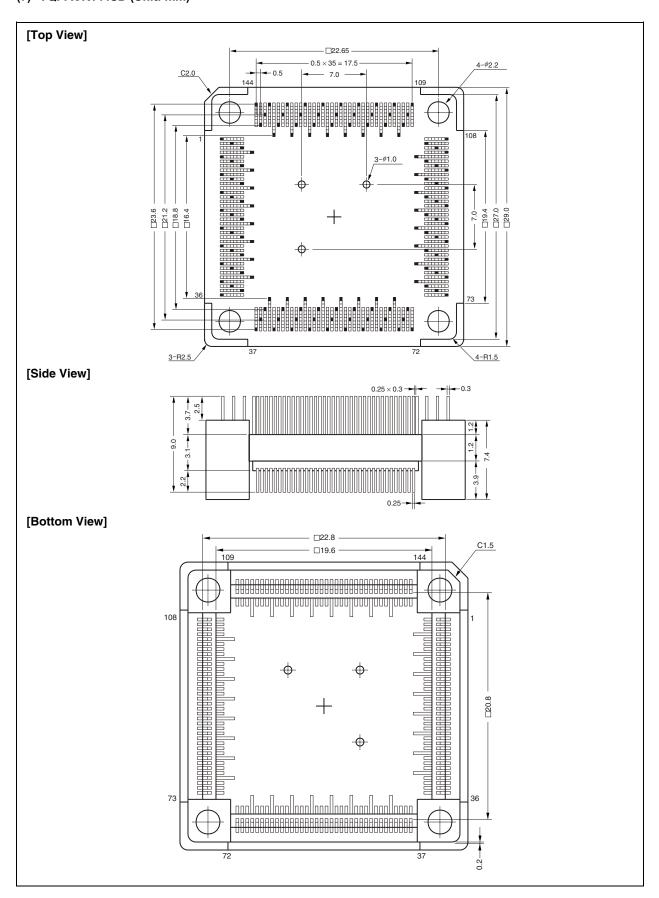

# (8) HQPACK144SD (Unit: mm)

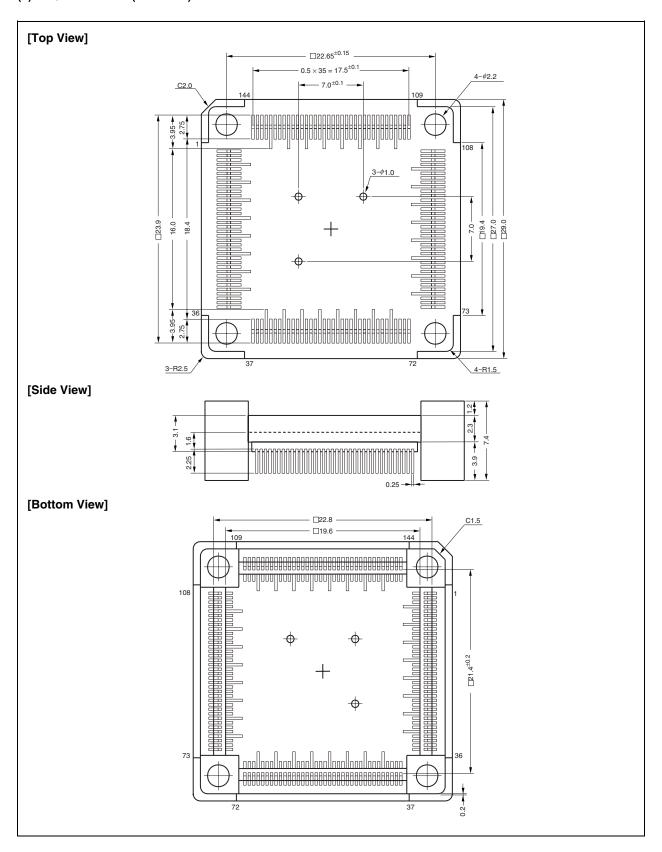

# (9) NQPACK100SD (Unit: mm)

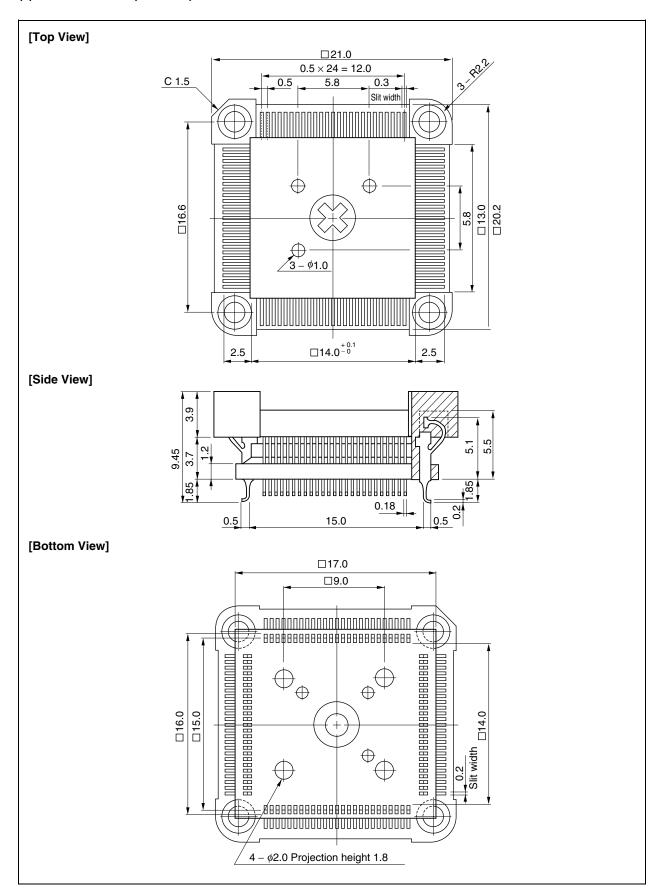

# (10) YQPACK100SD (Unit: mm)

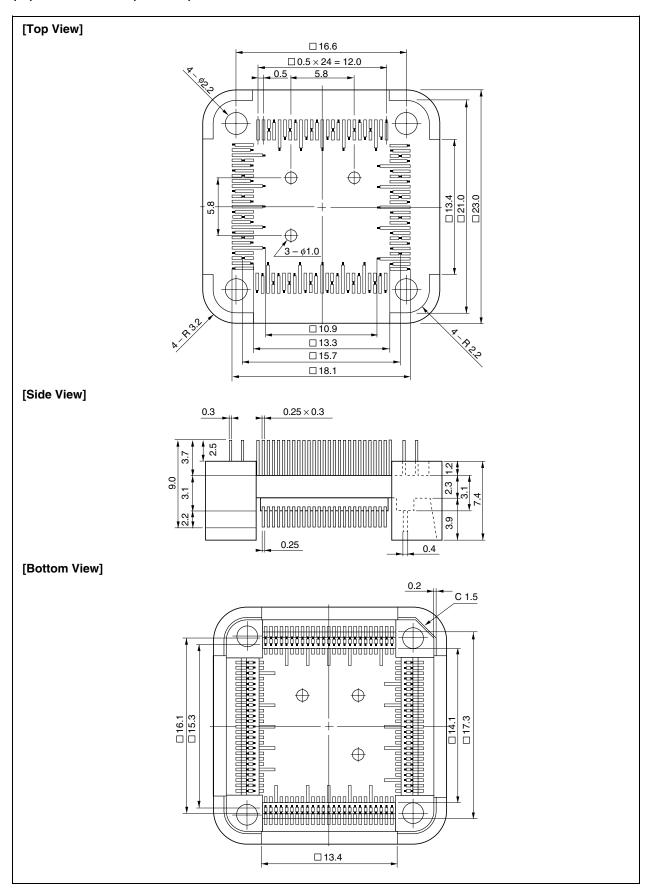

# (11) HQPACK100SD (Unit: mm)

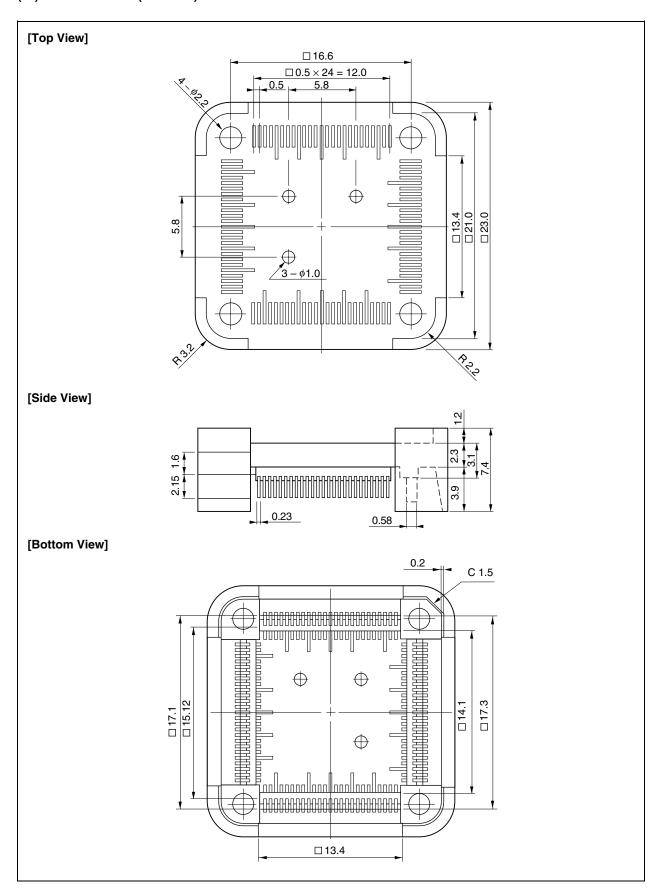

# (12) VP-V850E/MA1-MA2 (Unit: mm)

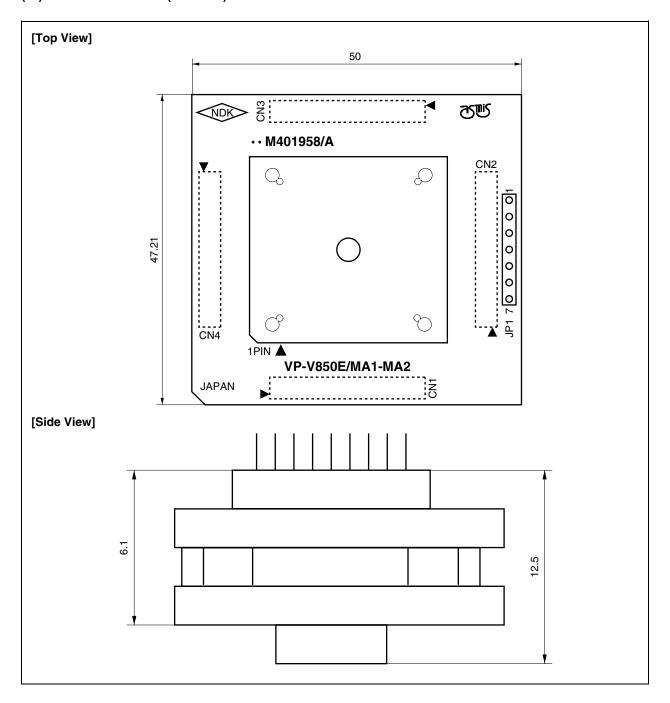

### (13) CSSOCKET161A1413N01N (Unit: mm)

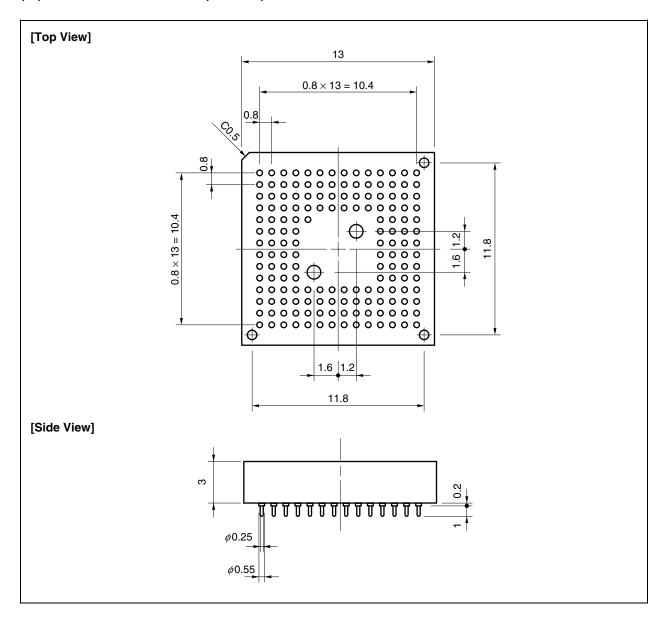

## (14) CSSOCKET161A1413N01 (Unit: mm)

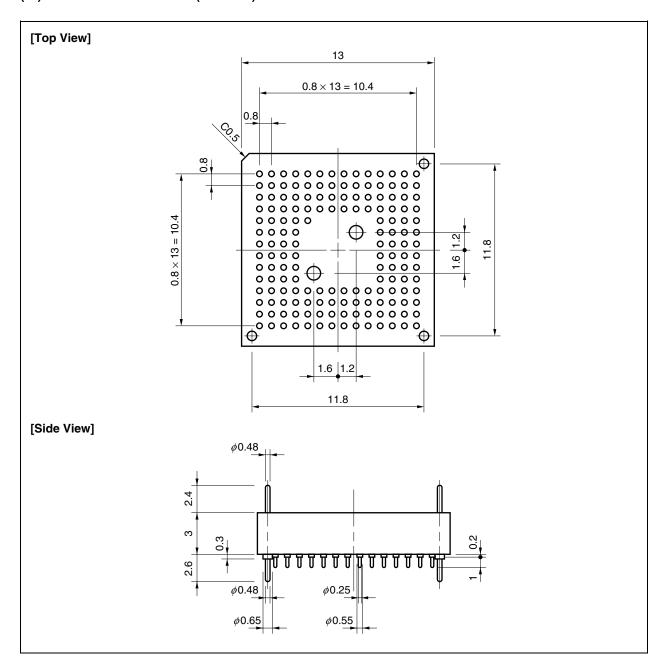

### (15) CSSOCKET161A1413N01S1 (Unit: mm)

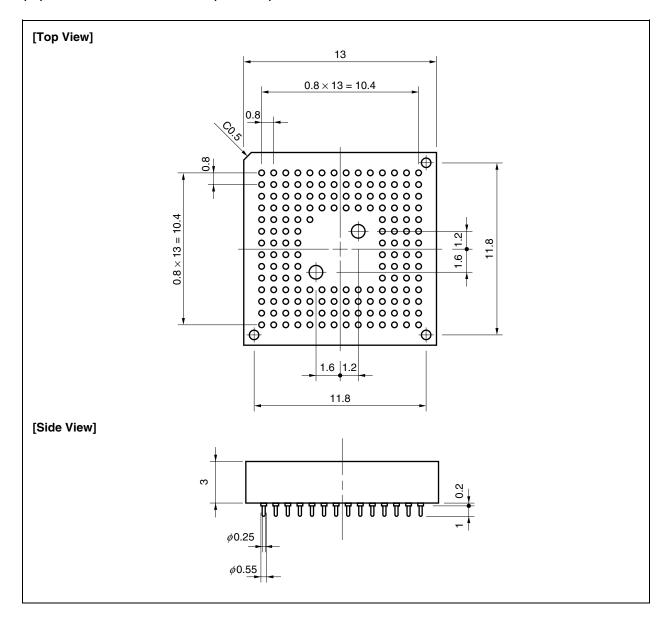

# (16) CSICE161A1413N02 (Unit: mm)

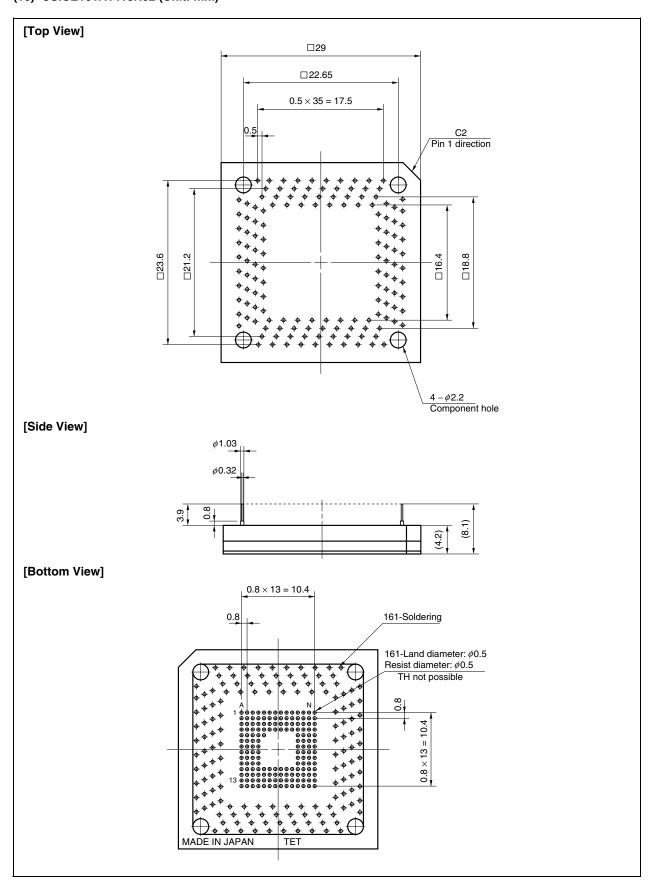

# (17) LSPACK161A1413N01 (CSICE, without device mounting cover) (Unit: mm)

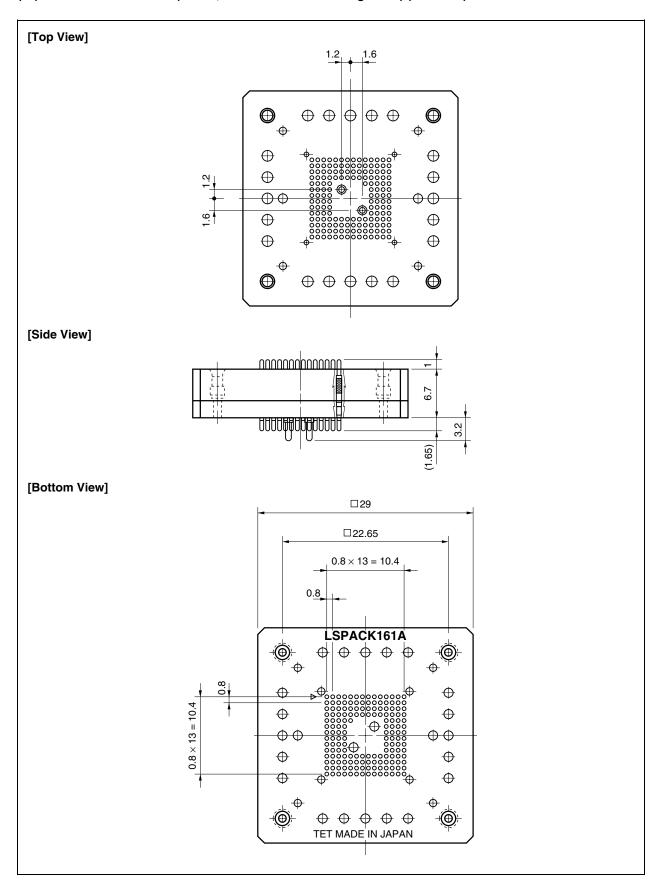

# (18) LSPACK161A1413N01 (with device mounting cover) (Unit: mm)

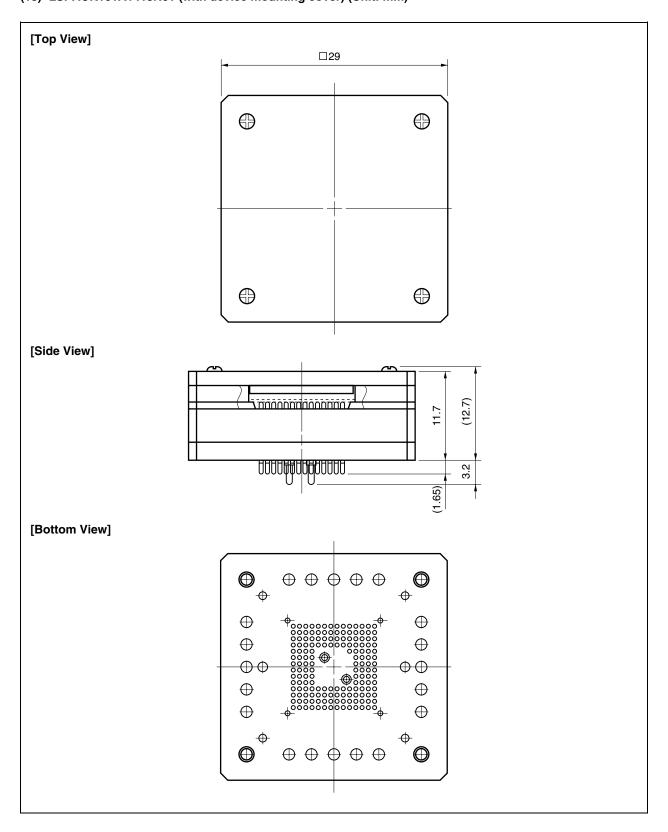

### A.2 Conditions for Connecting of In-Circuit Emulator Option Board and Conversion Connector

The following shows a diagram of the conditions for connecting the in-circuit emulator option board and conversion connector. Design your system making allowances for conditions such as the form of parts mounted on the target system as shown below.

#### (1) V850E/MA1, 144-pin plastic LQFP (fine pitch) (20 $\times$ 20)

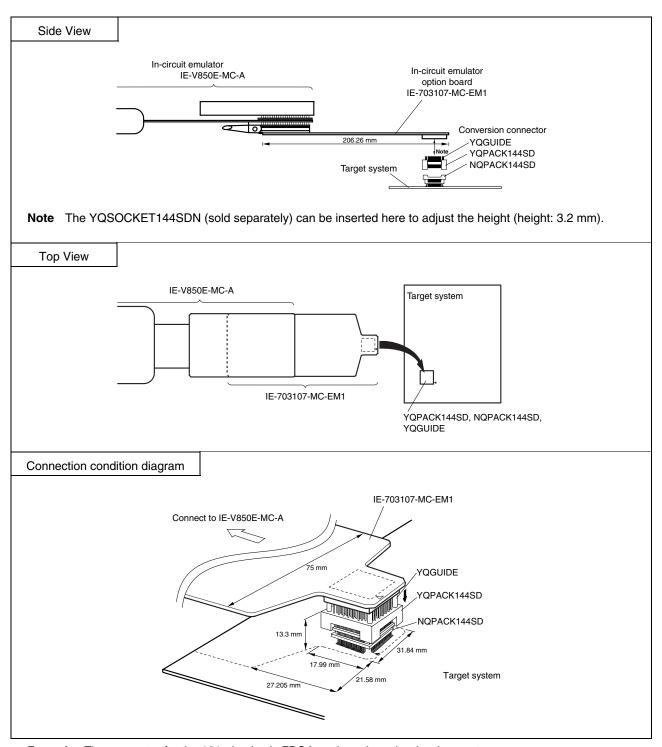

**Remark** The connector for the 161-pin plastic FBGA package is under development.

## (2) V850E/MA1, 161-pin plastic FBGA (13 × 13)

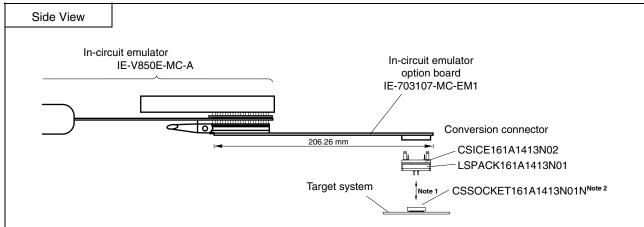

**Notes 1.** The CSSOCKET161A1413N01S1 (sold separately) can be inserted here to adjust the height (height: 3.2 mm).

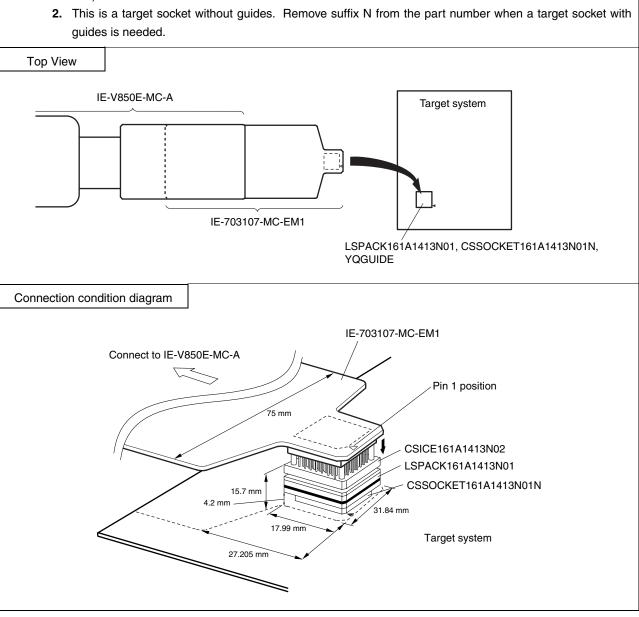

# (3) V850E/MA2, 100-pin plastic LQFP (fine pitch) (14 $\times$ 14)

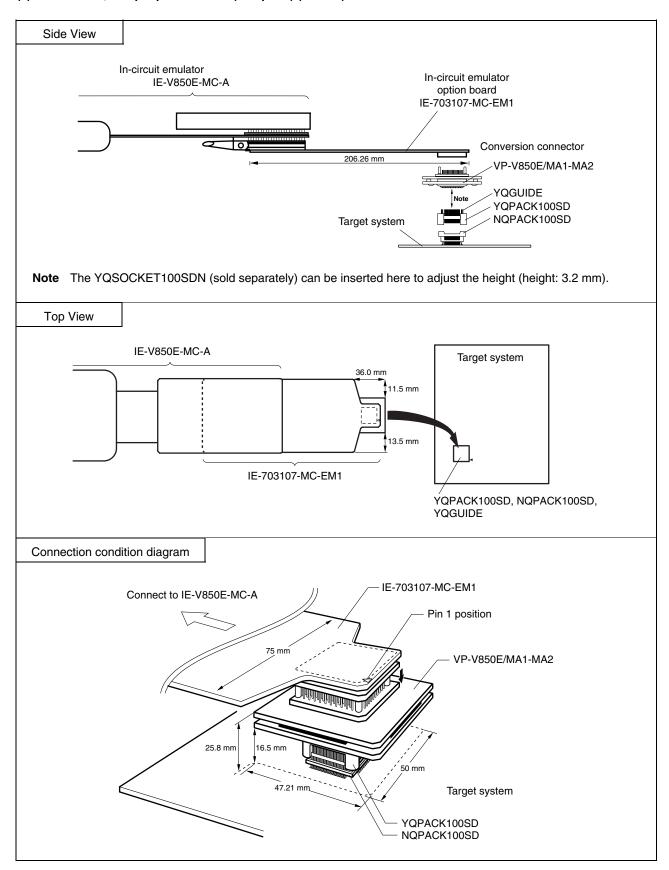

### APPENDIX B EXAMPLE OF USE OF CONNECTOR FOR TARGET CONNECTION

(1) When directly connecting device to target system (connector for target connection is not used)

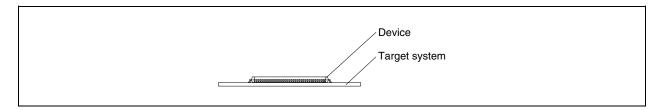

#### (2) When connecting device using connector for target connection

# (a) LQFP package

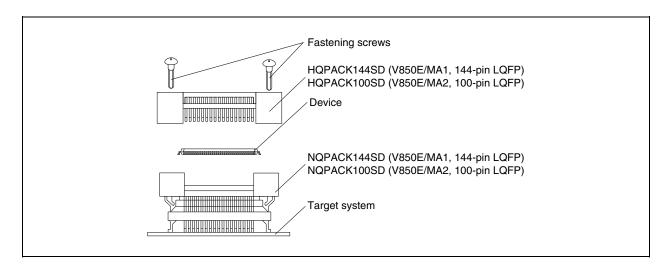

# (b) FBGA package

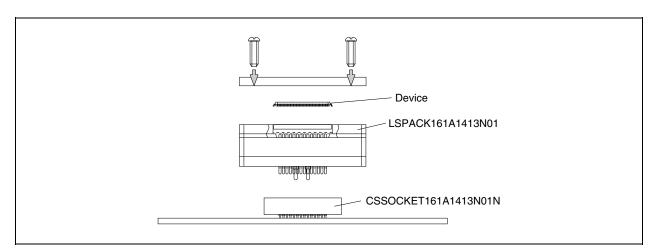

#### APPENDIX C CONNECTORS FOR TARGET CONNECTION

### C.1 Usage (LQFP Package)

#### (1) When mounting NQPACK144SD on target system

- <1> Coat the tip of the four projections (points) at the bottom of the NQPACK144SD or NQPACK100SD with two-component type epoxy adhesive (cure time longer than 30 minutes) and bond the NQPACK144SD or NQPACK100SD to the target system. If not bonded properly, the pad of the printed circuit board may peel off when the emulator is removed from the target system. If the lead of the NQPACK144SD or NQPACK100SD is not aligned with the pad of the target system easily, perform step <2> to adjust the position.
- <2> To adjust the position, insert the guide pins for position-adjustment (NQGUIDE) provided with the NQPACK144SD or NQPACK100SD into the pin holes at the upper side of NQPACK144SD or NQPACK100SD (refer to **Figure C-1**). The diameter of a hole is  $\phi = 1.0$  mm. There are three non-through holes (refer to **APPENDIX A DIMENSIONS**).
- <3> After setting the HQPACK144SD or HQPACK100SD, solder the NQPACK144SD or NQPACK100SD to the target system. By following this sequence, adherence of flux or solder sputtering to contact pins of the NQPACK144SD or NQPACK100SD can be avoided.

Recommended soldering conditions... Reflow: 240°C, 20 seconds max.

Partial heating: 240°C, 10 seconds max. (per pin row)

<4> Remove the guide pins.

Figure C-1. Mounting of NQPACK144SD or NQPACK100SD

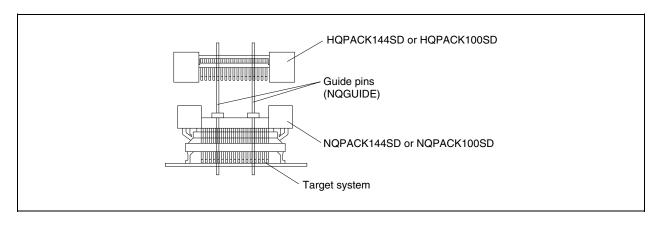

**Remark** NQPACK144SD or NQPACK100SD: Connector for target connection

HQPACK144SD or HQPACK100SD: Cover for device mounting

#### (2) When mounting device

Caution Check for abnormal conditions such as resin burr or bent pins before mounting a device on the NQPACK144SD or NQPACK100SD. Moreover, check that the hold pins of the HQPACK144SD or HQPACK100SD are not broken or bent before mounting the HQPACK144SD or HQPACK100SD on top of the device. If there are broken or bent pins, fix them with a thin, flat plate such as a blade.

- <1> Make sure that the NQPACK144SD or NQPACK100SD is clean and the device pins are parallel (flat) before mounting a device on the NQPACK144SD or NQPACK100SD. Then, after mounting the NQPACK144SD or NQPACK100SD to the target board, fix the device and the HQPACK144SD or HQPACK100SD (refer to Figure C-2).
- Vising the screws provided with the HQPACK144SD or HQPACK100SD (four locations: M2 × 6 mm), secure the HQPACK144SD or HQPACK100SD, device, and NQPACK144SD or NQPACK100SD. Tighten the screws in a crisscross pattern with the screwdriver provided or a driver with a torque gauge (avoid tightening only one screw strongly). Tighten the screws with 0.55 kg·f·cm (0.054 Nm) max. torque. Excessive tightening may diminish conductivity.

At this time, each pin is fixed inside the plastic wall dividers by the contact pin of the NQPACK144SD or NQPACK100SD and the hold pin of the HQPACK144SD or HQPACK100SD (refer to **Figure C-3**). Thus, pins cannot cause a short with pins of neighboring devices.

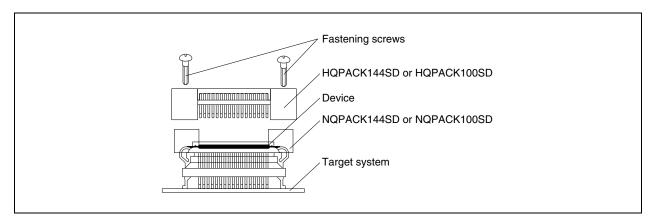

Figure C-2. Mounting of Device

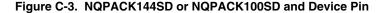

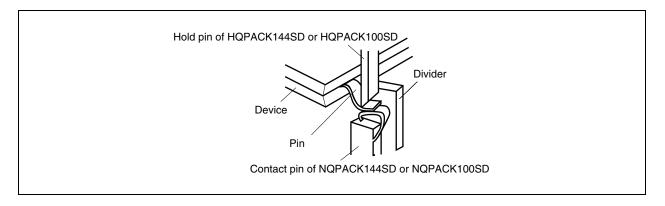

### C.2 Cautions on Handling Connectors (LQFP Package)

- (1) When taking connectors out of the case, remove the sponge while holding the main unit.
- (2) When soldering the NQPACK144SD or NQPACK100SD to the target system, cover with the HQPACK144SD or HQPACK100SD to protect it against splashing flux.

Recommended soldering conditions... Reflow: 240°C, 20 seconds max.

Partial heating: 240°C, 10 seconds max. (per pin row)

- (3) Check for abnormal conditions such as resin burr or bent pins before mounting a device on the NQPACK144SD or NQPACK100SD. Moreover, check that the hold pins of the HQPACK144SD or HQPACK100SD are not broken or bent before mounting the HQPACK144SD or HQPACK100SD. If there are broken or bent pins, fix them with a thin, flat plate such as a blade.
- (4) When securing the YQPACK144SD or YQPACK100SD (connector for emulator connection) or HQPACK144SD or HQPACK100SD to the NQPACK144SD or NQPACK100SD with screws, tighten the four screws temporarily with the screwdriver provided or a driver with a torque gauge, then tighten the screws in a crisscross pattern (with 0.054 Nm max. torque).

Excessive tightening of only one screw may diminish conductivity.

If the conductivity is diminished after screw-tightening, stop tightening, remove the screws and check that the NQPACK144SD or NQPACK100SD is not dirty and make sure the device pins are parallel.

(5) Device pins do not have high strength. Repeatedly connecting to the NQPACK144SD or NQPACK100SD may cause pins to bend. When mounting a device on NQPACK144SD or NQPACK100SD, check and adjust bent pins.

### C.3 Notes on Board Design (FBGA Package)

- (1) If a through hole is made in an IC pad or nearby, the cream solder melts and flows into the hole, causing open pins.
- (2) When making a through hole in an IC pad, fill the hole.
- (3) If it is necessary to make a through hole near an IC pad, be sure to apply resist between the pad and through hole as shown in Figure C-4 (a). It is also recommended to apply the resist on the through hole pad. In addition, be sure to apply resist between pads as shown in Figure C-5 (b).

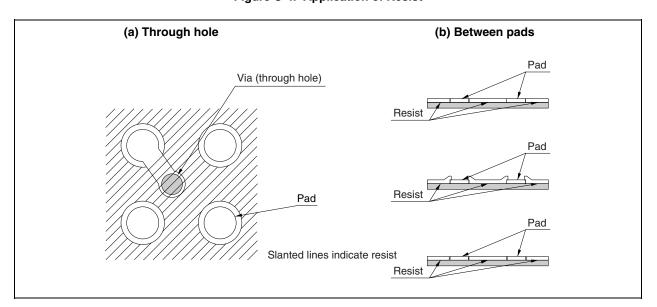

Figure C-4. Application of Resist

- (4) When connecting pads to each other in a pattern for a power supply or GND, the solder may be hard to melt if the pattern is too wide because heat diffuses.
- (5) To use CSSOCKET with guides, a component hole or through hole is necessary. For the position and dimensions of the hole, refer to the attached drawing.
  - The guide pin may be of stainless steel (which cannot be soldered) or may be gold-plated (which can be soldered). A stainless steel guide pin only serves as a guide, but a gold-plated guide pin can be soldered from the rear side of the target board if the guide hole is a through hole. This securely attaches the connector and board, and mitigates the stress applied on the connector.

### C.4 Soldering CSSOCKET (Main Enclosure Connector) to Target Board (FBGA Package)

- (1) Apply cream solder to the BGA pad of the target board. The thickness of the cream solder on the pad should be 100 to 150  $\mu$ m. Too thick cream solder may cause short-circuiting.
- (2) On the part of CSSOCKET to be connected to LSPACK, protective tape (polyimide tape) is attached for protection from flux splashing during reflow soldering. Do not remove this tape until reflow soldering is completed.
- (3) Place CSSOCKET on the target board, with its guide pins inserted into the holes for the guides on the target board, as shown in Figure C-5. Confirm that the pad on the board and CSSOCKET are correctly positioned.

### (4) Mounting CSSOCKET

- <1> The dimensions of CSSOCKET are the same as the actual IC package.
- <2> Solder CSSOCKET at a temperature of 210°C or more and for 30 to 60 seconds, as indicated in the table below.
- <3> Table C-1 shows the recommended reflow conditions. Figure C-6 shows an example of the mounting profile of CSSOCKET.

Table C-1. Recommended Reflow Conditions

| Surface Temperature of CSSOCKET Connecte |                                 |
|------------------------------------------|---------------------------------|
| Preheating                               | 150 to 180°C, 180 seconds       |
| Heating                                  | 210°C or more, 30 to 60 seconds |

(5) Remove the protective tape from the surface.

Figure C-5. Mounting of CSSOCKET on Target Board

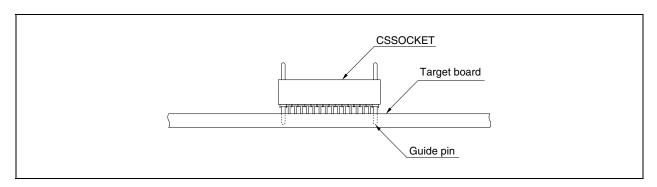

Caution Do not clean CSSOCKET to remove flux.

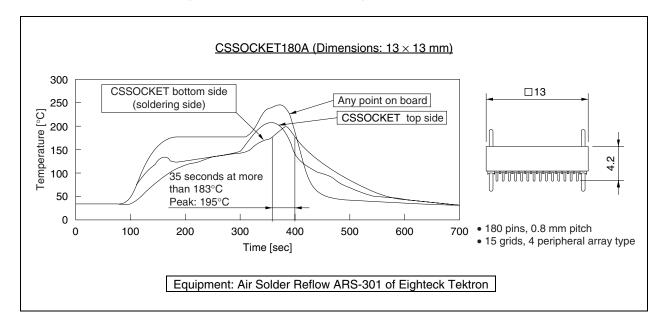

Figure C-6. Example of Mounting Profile of CSSOCKET

#### Caution

- Because the construction of CSSOCKET allows flux and cleaning solvent to remain in the connector, do
  not dip CSSOCKET into flux or clean it to remove flux. The same applies when using CSSOCKET with
  other DIP components, as the flux of the DIP component may get into CSSOCKET.
- To solder the type of CSSOCKET without guide pins, correctly position it on the pad of the board.
- After soldering the CSSOCKET connector, it is recommended to solder the guide pins from the bottom side of the board or to secure the connector peripheral parts with resin, for reinforcement. Use of twocomponent type epoxy resin or a cure-type adhesive agent, and an adhesive agent for securing the surface mount components is recommended.

### C.5 Using LSPACK to Mount IC (FBGA Package)

Attach LSPACK to CSSOCKET, which has already been soldered, using the guide plate, spacer, and top cover.

- (1) Align the guides of CSSOCKET and LSPACK, and attach LSPACK to CSSOCKET.
- (2) Place the guide plate (included with models released after November 2000) and spacer, in that order, on LSPACK. Align the guide of the spacer with the component hole of LSPACK and the guide plate.
- (3) Noting the position of pin 1 of the IC (BGA), gently place the IC from the top in the opening at the center of the spacer, aligning it with the connector pin position.
- (4) Place the top cover on the spacer. The holes at the four corners of the guide plate, spacer, and top cover must match. Secure LSPACK and the top cover using the attached screws. Use a dedicated screwdriver to tighten the screws. Hold LSPACK on the sides with your fingers, so that no stress is applied to the soldered parts of LSPACK and CSSOCKET, and sequentially tighten the screws at the four corners. The tightening torque should be 0.55 kg·f·cm (0.054 Nm) maximum.
- (5) To remove the top cover from LSPACK, loosen and remove the screws of the top cover while holding the cover on sides, so that no stress is applied to the soldered parts of LSPACK and CSSOCKET.

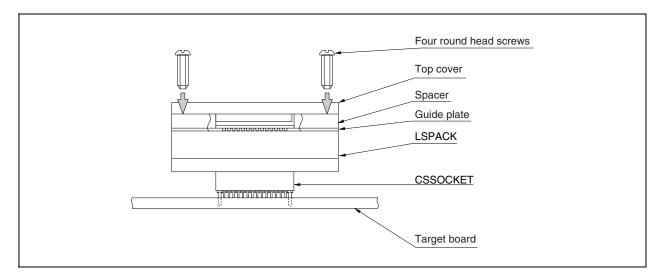

Figure C-7. Mounting of IC

### C.6 Connecting In-Circuit Emulator (FBGA Package)

CSICE connector: Conversion adapter to connect an existing tool supporting TQPACK/NQPACK (QFP) and LSPACK (Conversion from BGA to QFP). Also for conversion to different pitches of BGA.

Attach LSPACK to CSSOCKET, which has already been soldered, using the guide plate, spacer, and top cover.

- (1) Place the pad side of the CSICE connector on LSPACK. Make sure that the positions of the holes at the four corners match.
- (2) Using the attached guide screws (CSGUIDE) for CSICE, secure LSPACK and the CSICE connector. Hold LSPACK the sides with your fingers, so that no stress is applied to the soldered parts of LSPACK and CSSOCKET, and sequentially tighten CSGUIDE at the four corners. The tightening torque of CSGUIDE should be 0.55 kg·f·cm (0.054 Nm) maximum. To remove the CSICE connector, hold LSPACK so that no stress is applied to the soldered parts of LSPACK and CSSOCKET, and remove the screws.

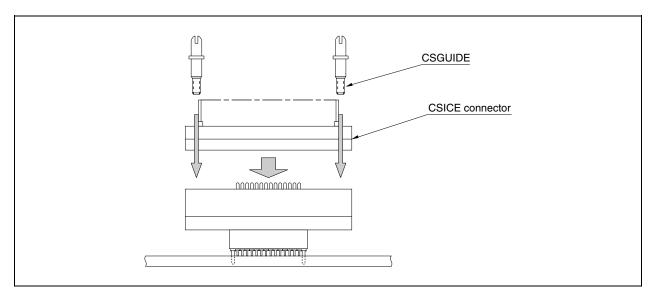

Figure C-8. CSICE Connection

### C.7 Notes on Handling LSPACK/CSSOCKET (FBGA Package)

Caution When mounting CSSOCKET for the first time, refer to C.3 Notes on Board Design (FBGA Package), and C.4 Soldering CSSOCKET (Main Enclosure Connector) to Target Board (FBGA Package).

- (1) When taking out LSPACK from the case, hold LSPACK and take out the sponge first.
- (2) The case may be deformed if it is left for a long time in a location where temperature is 50°C or higher. Store it in a location where it is not subject to direct sunlight, and the temperature is 40°C or below.
- (3) Protective tape is attached to CSSOCKET for protection from flux splashing during reflow soldering. Do not remove this tape until reflow soldering is completed.
- (4) Recommended reflow conditions

Surface temperature of CSSOCKET

Preheating: 150 to 180°C, 180 seconds

Heating: 210°C or more, 30 to 60 seconds

- (5) Because the construction of CSSOCKET allows flux and cleaning solvent to remain in the connector, do not dip CSSOCKET into flux or clean it to remove flux. The same applies when using CSSOCKET with other DIP components, as the flux of the DIP component may get into CSSOCKET.
- (6) To secure LSPACK with screws, use a dedicated screwdriver (+) or torque driver to tighten the screws at four places. The tightening torque should be 0.55 kg·f·cm (0.054 Nm) maximum. Do not tighten one screw too much as it may cause a faulty contact.
- (7) After soldering the CSSOCKET, it is recommended to solder the guide pins from the bottom side of the board or to secure the connector peripheral parts with resin, for reinforcement.
- (8) To use CSSOCKET between CSSOCKET and LSPACK for stacking, exercise care that the pins of CSSOCKET for stacking are not bent.
- (9) Use LSPACK/CSSOCKET as connector of evaluation.
- (10) LSPACK/CSSOCKET must not be used in an environment subject to constant shock or vibration.
- (11) It is assumed that this product is used for development and evaluation in a system. When using this product domestically, it is not subject to The Electric Appliance and Material Control Law and protection from electromagnetic interference.

### APPENDIX D INSERTING PLASTIC SPACER

This chapter describes the method for inserting the plastic spacer supplied with the IE-V850E-MC-A.

When using the emulator connected to the target system, insert the plastic spacer in the IE-V850E-MC-A as shown in Figure D-1 to fix the pod horizontally.

### • Inserting plastic spacer in IE-V850E-MC-A

- <1> Remove the nylon rivet from the rear part of the pod.
- <2> Fix the plastic spacer with the plastic screw supplied.
- <3> To adjust the height, use your own spacer or a stand.

Figure D-1. Method of Inserting Plastic Spacer

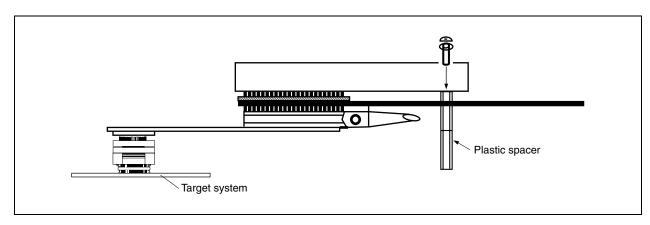

# APPENDIX E REVISION HISTORY

The following table shows the revision history up to this edition. The "Applied to:" column indicates the chapter of each edition in which the revision was applied.

(1/2)

|             |                                                                                                    | (1/2                                              |
|-------------|----------------------------------------------------------------------------------------------------|---------------------------------------------------|
| Edition     | Major Revision from Previous Edition                                                                                                    | Applied to:                                       |
| 2nd edition | 1.1 Hardware Configuration Addition of SWEX-xxxSD-1 to extension probes.  Addition of conversion socket for V850E/MA1 (161-pin FBGA). Addition of conversion socket for V850E/MA2 (100-pin LQFP) | CHAPTER 1<br>OVERVIEW                             |
|             | Change of 1.2 Features (When Connected to IE-V850E-MC-A) to 1.2 Hardware Specifications (When Connected to IE-V850E-MC-A)                                                                        |                                                   |
|             | Change of 1.3 Function Specifications (When Connected to IE-V850E-MC-A) to 1.3 System Specifications of IE-703107-MC-EM1 (When Connected to IE-V850E-MC-A)                                       |                                                   |
|             | Change of Figure 1-1 System Configuration to Figure 1-1 System Configuration (V850E/MA1, 144-Pin LQFP)                                                                                           |                                                   |
|             | Addition of Figure 1-2 System Configuration (V850E/MA1, 161-Pin FBGA)                                                                                                    |                                                   |
|             | Addition of Figure 1-3 System Configuration (V850E/MA2, 100-Pin LQFP)                                                                                                    |                                                   |
|             | 1.5 Contents in Carton Addition and modification of description                                                                                                    |                                                   |
|             | Modification of Figure 1-4 Contents in Carton                                                                                                    |                                                   |
|             | Modification of Figure 1-5 Connection Between IE-V850E-MC-A and IE-703107-MC-EM1                                                                                                    |                                                   |
|             | Modification of Figure 2-1 IE-703107-MC-EM1                                                                                                    | CHAPTER 2 NAMES<br>AND FUNCTIONS OF<br>COMPONENTS |
|             | Addition and modification of description in 2.1 (6) to (10)                                                                                                    |                                                   |
|             | 2.2 Clock Settings Addition and modification of description                                                                                                    |                                                   |
|             | Addition of Figure 2-2 Outline of Clock Settings                                                                                                    |                                                   |
|             | Change of Table 2-1 Clock Setting (When the Emulator is Used as a Stand-Alone Unit) to Table 2-1 List of Hardware Settings for Each Clock Setting                                                |                                                   |
|             | Change of Table 2-2 Clock Setting (When the Emulator is Used in Target System Connection) to Table 2-2 Settings When Using Mounted Internal Clock                                                |                                                   |
|             | Addition of Figure 2-3 Outline When Using Mounted Internal Clock                                                                                                    |                                                   |
|             | Addition of Table 2-3 Settings When Changing Mounted Internal Clock                                                                                                    |                                                   |
|             | Addition of Figure 2-4 Outline When Changing Mounted Crystal Oscillator and Using It as Internal Clock                                                                                           |                                                   |
|             | Addition of Table 2-4 Settings When Using External Clock                                                                                                    |                                                   |
|             | Addition of Figure 2-5 Outline When Using Crystal Oscillator on Target System as External Clock                                                                                                  |                                                   |
|             | Modification of 2.3 MODE Pin Setting to 2.3 Operation Mode Settings                                                                                                    |                                                   |
|             | Addition and modification of description in 2.4 Power Supply Settings                                                                                                    |                                                   |
|             | Addition of 2.5 Emulation Memory                                                                                                    |                                                   |
|             | Addition and modification of description in CHAPTER 3 FACTORY SETTINGS                                                                                                    | CHAPTER 3<br>FACTORY SETTINGS                     |
|             | Addition and modification of description in CHAPTER 4 CAUTIONS                                                                                                    | CHAPTER 4 CAUTIONS                                |

(2/2)

| Edition     | Major Revision from Previous Edition                                                                                                    | Applied to:                                                                |
|-------------|----------------------------------------------------------------------------------------------------|----------------------------------------------------------------------------|
| 2nd edition | Addition of CHAPTER 5 DIFFERENCES BETWEEN TARGET DEVICES AND TARGET INTERFACE CIRCUITS                                                           | CHAPTER 5 DIFFERENCES BETWEEN TARGET DEVICES AND TARGET INTERFACE CIRCUITS |
|             | A.1 Corresponding Package Dimensions  • Modification of (1)  • Addition of (3) to (5) and (9) to (18)                                            | APPENDIX A DIMENSIONS                                                      |
|             | A.2 Conditions for Connecting of In-Circuit Emulator Option Board and Conversion  Connector  Addition of (1) to (3)                              |                                                                            |
|             | Change of (3) Connection between emulator and target system to (2) When connecting device using connector for target connection (b) FBGA package | APPENDIX B EXAMPLE OF USE OF CONNECTOR FOR TARGET CONNECTION               |
|             | Addition and modification of description in C.1 Usage (LQFP Package)                                                                             | APPENDIX C                                                                 |
|             | Addition and modification of description in C.2 Cautions on Handling Connectors (LQFP Package)                                                   | CONNECTORS<br>FOR TARGET                                                   |
|             | Addition of C.3 Notes on Board Design (FBGA Package)                                                                                             | CONNECTION                                                                 |
|             | Addition of C.4 Soldering CSSOCKET (Main Enclosure Connector) to Target Board (FGBA Package)                                                     |                                                                            |
|             | Addition of C.5 Using LSPACK to Mount IC (FBGA Package)                                                                                          |                                                                            |
|             | Addition of C.6 Connecting In-Circuit Emulator (FBGA Package)                                                                                    |                                                                            |
|             | Addition of C.7 Notes on Handling LSPACK/CSSOCKET (FBGA Package)                                                                                 |                                                                            |
|             | Modification of Figure D-1 Method of Inserting Plastic Spacer                                                                                    | APPENDIX D INSERTING PLASTIC SPACE                                         |
| 3rd edition | Modification of 2.3 Operation Mode Settings                                                                                                    | CHAPTER 2<br>NAMES AND<br>FUNCTIONS OF<br>COMPONENTS                       |